$\overline{aws}$ 

사용자 가이드

# AWS 로그인

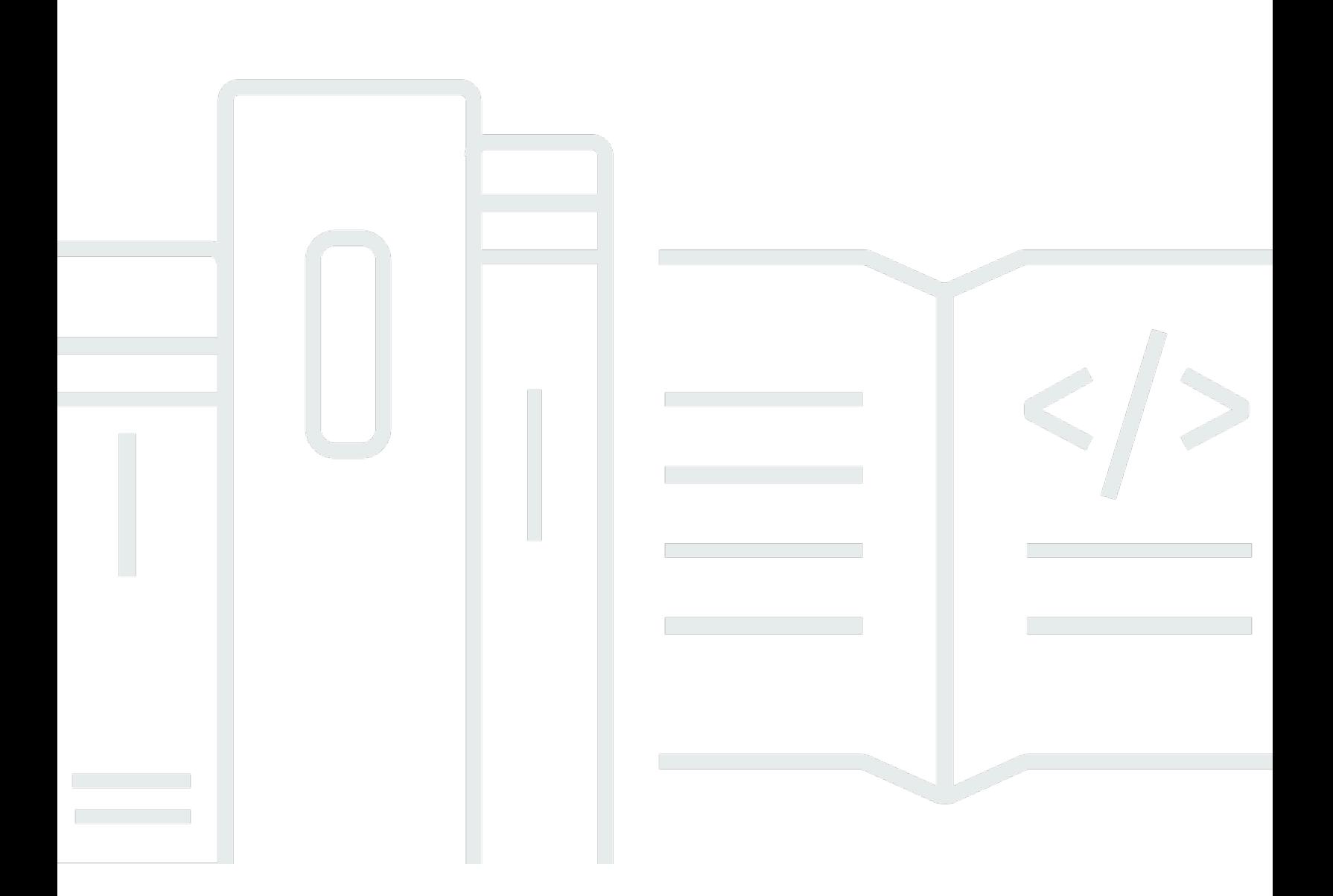

Copyright © 2024 Amazon Web Services, Inc. and/or its affiliates. All rights reserved.

## AWS 로그인: 사용자 가이드

Copyright © 2024 Amazon Web Services, Inc. and/or its affiliates. All rights reserved.

Amazon의 상표 및 브랜드 디자인은 Amazon 외 제품 또는 서비스와 관련하여 고객에게 혼동을 일으킬 수 있는 방식이나 Amazon 브랜드 이미지를 떨어뜨리는 방식으로 사용할 수 없습니다. Amazon이 소유 하지 않은 기타 모든 상표는 Amazon과 제휴 관계이거나 관련이 있거나 후원 관계와 관계없이 해당 소 유자의 자산입니다.

# **Table of Contents**

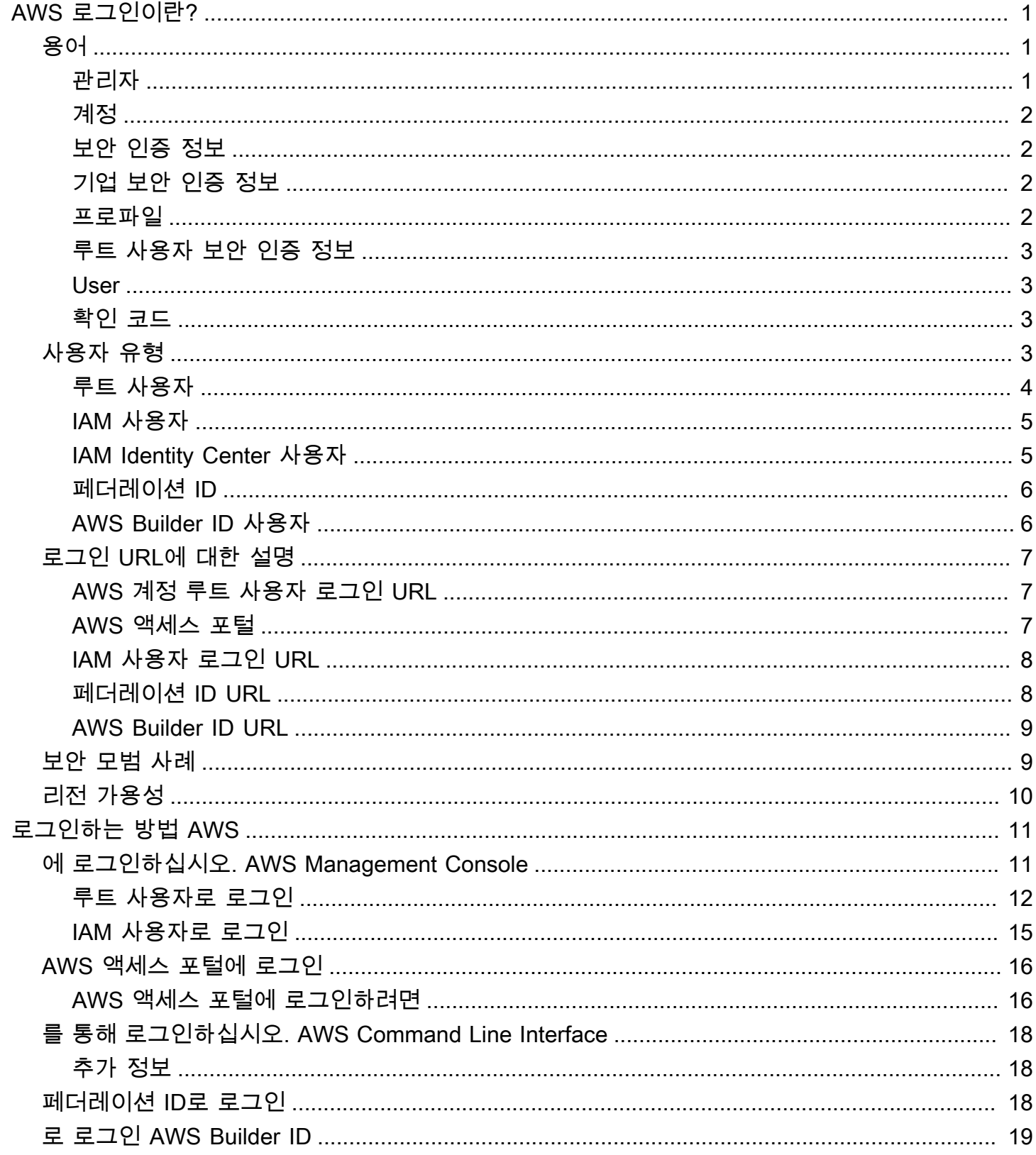

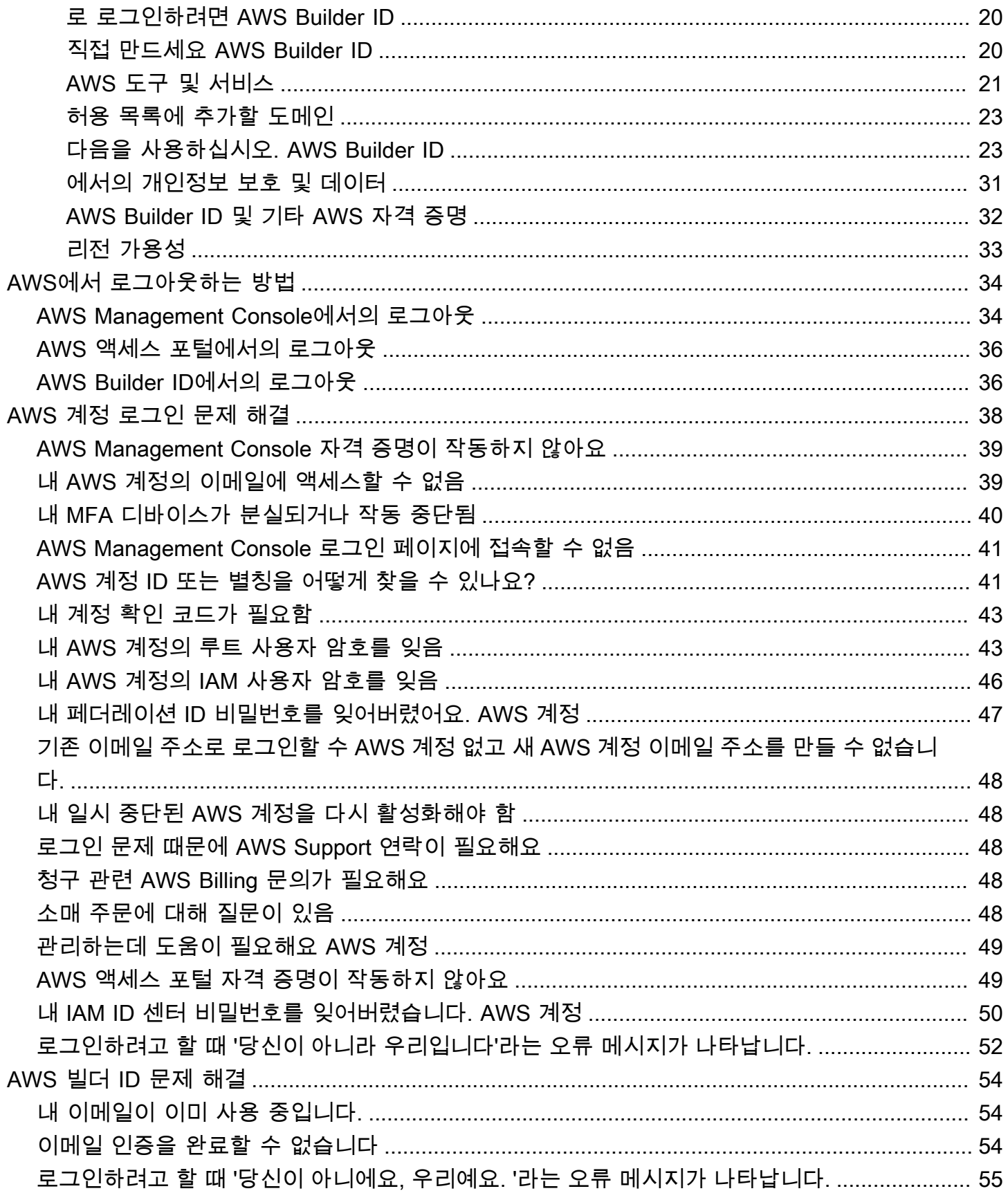

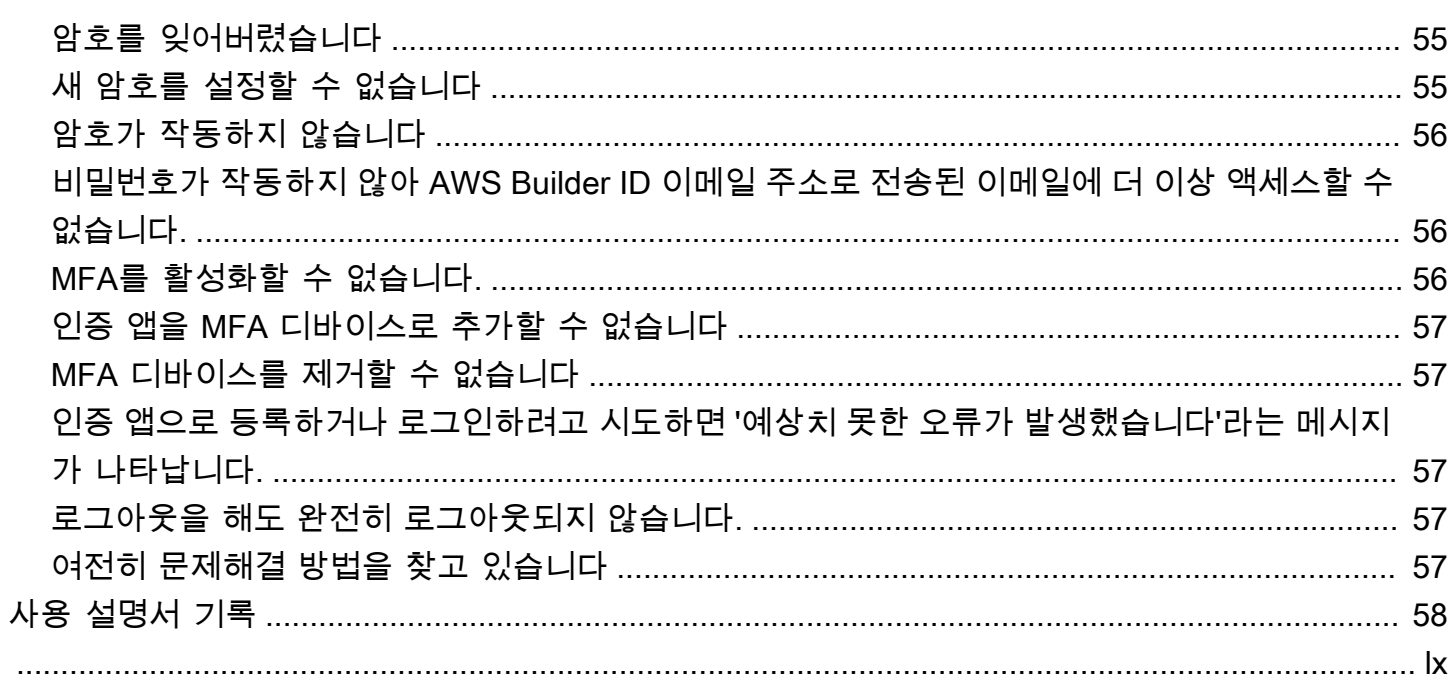

# <span id="page-5-0"></span>AWS 로그인이란?

이 설명서는 사용자 유형에 따라 Amazon Web Services (AWS)에 로그인할 수 있는 다양한 방법을 이 해하는 데 도움을 줍니다. 사용자 유형 및 액세스하려는 AWS 리소스에 따라 로그인하는 방법에 대한 자세한 내용은 다음 튜토리얼 중 하나를 참조하십시오.

- [에 로그인하십시오. AWS Management Console](#page-15-1)
- [AWS 액세스 포털에 로그인](#page-20-0)
- [페더레이션 ID로 로그인](#page-22-2)
- [를 통해 로그인하십시오. AWS Command Line Interface](#page-22-0)
- [로 로그인 AWS Builder ID](#page-23-0)

AWS 계정에 로그인하는 데 문제가 있는 경우 [AWS 계정 로그인 문제 해결](#page-42-0) 섹션을 참조하세요. AWS Builder ID에 대한 도움이 필요하면 [AWS 빌더 ID 문제 해결](#page-58-0) 섹션을 참조하세요. AWS 계정을(를) 생성 하고 싶으신가요? [AWS에 대한 가입.](https://portal.aws.amazon.com/billing/signup#/start/email) 귀하와 귀하의 조직에 유용한 AWS에 대한 가입 방법에 대한 자 세한 내용은 [문의하기를](https://aws.amazon.com/contact-us/sales-support-1v/) 참조하십시오.

주제

- [용어](#page-5-1)
- [사용자 유형](#page-7-3)
- [로그인 URL에 대한 설명](#page-11-0)
- [AWS 계정 관리자를 위한 보안 모범 사례](#page-13-1)
- [AWS 로그인을 위한 리전 가용성](#page-14-0)

# <span id="page-5-1"></span>용어

Amazon Web Services(AWS)에서는 [일반적인 용어](https://docs.aws.amazon.com/general/latest/gr/glos-chap.html)를 사용하여 로그인 프로세스를 설명합니다. 다음 의 용어를 읽고 이해하는 것을 권장합니다.

### <span id="page-5-2"></span>관리자

AWS 계정 관리자 또는 IAM 관리자라고도 합니다. 일반적으로 정보기술(IT) 직원인 관리자는 AWS 계 정을(를) 감독하는 개인입니다. 관리자는 AWS 계정에 대한 권한 수준이 조직의 다른 구성원보다 높습 니다. 관리자는 AWS 계정의 설정을 수립하고 시행합니다. 또한 IAM 또는 IAM Identity Center 사용자

를 생성합니다. 관리자는 해당 사용자에게 AWS에 로그인할 수 있는 액세스 자격 증명과 로그인 URL 을 제공합니다.

### <span id="page-6-0"></span>계정

표준 AWS 계정은 AWS 리소스와 리소스에 액세스할 수 있는 ID를 포함합니다. 계정은 계정 소유자의 이메일 주소 및 암호와 연결됩니다.

### <span id="page-6-1"></span>보안 인증 정보

액세스 보안 인증 또는 보안 인증 정보라고도 합니다. 인증 및 권한 부여에서 시스템은 보안 인증을 사 용하여 호출하는 사용자와 요청된 액세스를 허용할지 여부를 식별합니다. 보안 인증은 사용자가 로그 인하고 AWS 리소스에 대한 액세스 권한을 얻기 위해 AWS에 제공하는 정보입니다. 인간 사용자의 보 안 인증에는 이메일 주소, 사용자 이름, 사용자 정의 암호, 계정 ID 또는 별칭, 확인 코드, 일회용 다중 인증(MFA) 코드가 포함될 수 있습니다. 프로그래밍 방식 액세스의 경우 액세스 키를 사용할 수도 있습 니다. 가능한 경우 단기 액세스 키를 사용하는 것이 좋습니다.

보안 인증에 대한 자세한 내용은 [AWS 보안 인증 정보를](https://docs.aws.amazon.com/IAM/latest/UserGuide/security-creds.html) 참조하십시오.

**a** Note

사용자가 제출해야 하는 보안 인증의 유형은 사용자 유형에 따라 다릅니다.

## <span id="page-6-2"></span>기업 보안 인증 정보

사용자가 소속 기업 네트워크 및 리소스에 액세스할 때 제공하는 보안 인증. 소속 기업 관리자는 사용 자가 기업 네트워크 및 리소스에 액세스하는 데 사용하는 것과 동일한 보안 인증을 사용하도록 AWS 계정을(를) 설정할 수 있습니다. 이러한 보안 인증은 관리자 또는 헬프데스크 직원이 제공합니다.

### <span id="page-6-3"></span>프로파일

AWS Builder ID에 가입하면 프로필이 생성됩니다. 프로필에는 사용자가 제공한 연락처 정보와 다중 인 증(MFA) 디바이스와 활성 세션을 관리하는 기능이 포함됩니다. 또한 개인정보 보호 및 당사가 프로필 의 데이터를 처리하는 방법에 대해 자세히 알아볼 수 있습니다. 프로필 및 프로필이 AWS 계정와(과) 관련되는 방식에 대한 자세한 내용은 [AWS Builder ID 및 기타 AWS 자격 증명을](#page-36-0)(를) 참조하십시오.

### <span id="page-7-0"></span>루트 사용자 보안 인증 정보

루트 사용자 보안 인증은 AWS 계정을(를) 생성하는 데 사용된 이메일 주소 및 암호입니다. 추가로 보 안을 강화하기 위해 루트 사용자 보안 인증에 MFA를 추가하는 것이 좋습니다. 루트 사용자 보안 인증 은 계정의 모든 AWS 서비스 및 리소스에 대한 완전한 액세스 권한을 제공합니다. 루트 사용자에 대한 자세한 내용은 [루트 사용자](#page-8-0) 섹션을 참조하세요.

#### <span id="page-7-1"></span>User

사용자는 AWS 제품에 대한 API 호출을 수행하거나 AWS 리소스에 액세스할 권한이 있는 사람 또는 애플리케이션입니다. 각 사용자는 다른 사용자와 공유되지 않는 고유한 보안 인증 정보 세트를 가집니 다. 이러한 보안 인증은 AWS 계정에 대한 보안 인증 정보와 별개입니다. 자세한 설명은 [사용자 유형](#page-7-3) 섹 션을 참조하세요.

### <span id="page-7-2"></span>확인 코드

확인 코드는 로그인 프로세스 중에 [다중 인증\(MFA\)](https://docs.aws.amazon.com/IAM/latest/UserGuide/id_credentials_mfa.html)을 사용하여 사용자의 신원을 확인합니다. 확인 코 드의 전달 방법은 다양합니다. 이는 문자 메시지나 이메일을 통해 전송될 수 있습니다. 자세한 내용은 소속 관리자에게 문의하세요.

### <span id="page-7-3"></span>사용자 유형

로그인 방법은 AWS 사용자 유형에 따라 다릅니다. 귀하는 AWS 계정을(를) 루트 사용자, IAM 사용자, IAM Identity Center의 사용자 또는 페더레이션 ID로 관리할 수 있습니다. AWS Builder ID 프로필을 사 용하여 특정 AWS 서비스 및 도구에 액세스할 수 있습니다. 다양한 사용자 유형이 아래에 나열되어 있 습니다.

#### 루트 사용자

모든 AWS 서비스 및 리소스에 대한 완전한 액세스 권한이 있는 계정 소유자. AWS 계정을(를) 생 성하고 루트 사용자 이메일과 암호를 사용하여 로그인하는 경우 귀하는 루트 사용자입니다. 자세한 설명은 [루트 사용자](#page-8-0) 섹션을 참조하세요.

IAM 사용자

특정 사용자 지정 권한이 부여된 AWS 계정내의 ID. AWS 계정을(를) 생성하지 않고 소속 관리자 또 는 헬프데스크 직원이 AWS 계정 ID 또는 계정 별칭, IAM 사용자 이름, 암호가 포함된 로그인 보안 인증을 제공한 경우 귀하는 IAM 사용자입니다. 자세한 설명은 [IAM 사용자](#page-9-0) 섹션을 참조하세요.

IAM Identity Center 사용자

AWS 계정이(가) AWS Organizations의 일부이며, AWS 액세스 포털을 통해 고유한 URL을 사용하 여 로그인하는 사용자. 이러한 사용자는 IAM Identity Center, Active Directory, 또는 다른 외부 ID 제 공업체가 직접 생성할 수 있습니다. 자세한 설명은 [IAM Identity Center 사용자](#page-9-1) 섹션을 참조하세요.

다음 설명 중 하나에 해당하면 IAM Identity Center의 사용자입니다.

- 소속 관리자 또는 no-reply@login.awsapps.com으로부터 AWS 액세스 포털 URL이 포함된 이메 일을 받았습니다.
- 기업 시스템과 AWS 액세스 포털에 로그인할 때 동일한 보안 인증을 사용하며, AWS 계정이(가) AWS Organizations의 일부입니다.

페더레이션 ID

외부 ID 제공업체(idP)를 사용하여 로그인하는 사용자. 자세한 설명은 [페더레이션 ID](#page-10-0) 섹션을 참조하 세요.

다음 중 하나에 해당하면 페더레이션 ID입니다.

- Login with Amazon, Facebook 또는 Google 등의 제3자 보안 인증을 사용하여 AWS 계정 또는 리 소스에 액세스합니다.
- 동일한 보안 인증을 사용하여 기업 시스템 및 AWS 서비스에 로그인하고, 사용자 지정 회사 포털 을 사용하여 AWS에 로그인합니다.

AWS Builder ID

액세스하려는 AWS 서비스 또는 도구에 실제로 로그인하는 경우의 개인 프로필. , AWS re:Post CodeCatalyst, 등의 AWS 도구 및 서비스에 로그인하는 경우 AWS Builder ID 사용자는 CodeWhisperer 사용자입니다. 자세한 설명은 [AWS Builder ID 사용자](#page-10-1) 섹션을 참조하세요.

### <span id="page-8-0"></span>루트 사용자

계정 소유자 또는 계정 루트 사용자라고도 합니다. 루트 사용자는 AWS 계정 내 모든 AWS 서비스 및 리소스에 완전히 액세스할 수 있습니다. AWS 계정을 처음 생성할 때는 해당 계정의 모든 AWS 서비스 및 리소스에 대한 완전한 액세스 권한을 지닌 통합 인증(SSO) 자격 증명으로 시작할 수 있습니다. 이 자격 증명은 AWS 계정 루트 사용자입니다. 계정을 생성할 때 사용한 이메일 주소와 암호를 입력하여 루트 사용자로 로그인할 수 있습니다. 루트 사용자는 [AWS Management Console\(](https://console.aws.amazon.com/)으)로 로그인합니다. 로그인 방법에 대한 단계별 지침은 [루트 AWS Management Console 사용자로 로그인합니다.](#page-16-0) 섹션을 참조하십시오.

#### A Important

AWS 계정을 생성할 때는 해당 계정의 모든 AWS 서비스및 리소스에 대한 완전한 액세스 권한 이 있는 단일 로그인 ID로 시작합니다. 이 자격 증명은 AWS 계정루트 사용자라고 하며, 계정을 생성할 때 사용한 이메일 주소와 암호로 로그인하여 액세스합니다. 일상적인 작업에는 루트 사 용자를 가급적 사용하지 않는 것이 좋습니다. 루트 사용자 보안 인증 정보를 보호하고 루트 사 용자만 수행할 수 있는 작업을 수행하는 데 사용합니다. 루트 사용자로 로그인해야 하는 전체 작업 목록은 IAM 사용 설명서의 [루트 사용자 자격 증명이 필요한 작업을](https://docs.aws.amazon.com/IAM/latest/UserGuide/root-user-tasks.html) 참조하세요.

루트 사용자를 포함하는 다양한 IAM 자격 증명에 대한 자세한 내용은 [IAM 자격 증명\(사용자, 그룹 및](https://docs.aws.amazon.com/IAM/latest/UserGuide/id.html) [역할\)을](https://docs.aws.amazon.com/IAM/latest/UserGuide/id.html) 참조하세요.

### <span id="page-9-0"></span>IAM 사용자

IAM 사용자는 AWS에서 생성하는 엔터티입니다. 이 사용자는 특정 사용자 지정 권한을 보유한 AWS 계정내의 자격 증명입니다. IAM 사용자 보안 인증은 [AWS Management Console에](https://console.aws.amazon.com/) 로그인하는 데 사용되는 이름과 암호로 구성됩니다. 로그인 방법에 대한 단계별 지침은 [IAM AWS Management](#page-19-0)  [Console 사용자로 로그인합니다.](#page-19-0) 섹션을 참조하십시오.

IAM 사용자를 포함하는 다양한 IAM 자격 증명에 대한 자세한 내용은 [IAM 자격 증명\(사용자, 그룹 및](https://docs.aws.amazon.com/IAM/latest/UserGuide/id.html)  [역할\)을](https://docs.aws.amazon.com/IAM/latest/UserGuide/id.html) 참조하세요.

### <span id="page-9-1"></span>IAM Identity Center 사용자

IAM Identity Center 사용자는 AWS Organizations의 구성원이며 AWS 액세스 포털을 통해 여러 AWS 계정 및 애플리케이션에 대한 액세스 권한을 가질 수 있습니다. 소속 회사에서 Active Directory 또는 다른 ID 제공업체를 IAM Identity Center와 통합한 경우, IAM Identity Center의 사용자는 소속 기업 보 안 인증을 사용하여 로그인할 수 있습니다. IAM Identity Center는 관리자가 사용자를 생성할 수 있는 ID 제공업체일 수도 있습니다. ID 제공업체와 상관없이 IAM Identity Center의 사용자는 소속 조직의 특정 로그인 URL인 AWS 액세스 포털을 사용하여 로그인합니다. IAM Identity Center 사용자는 AWS Management Console URL을 통해 로그인할 수 없습니다.

IAM Identity Center의 인간 사용자는 다음 중 하나에서 AWS 액세스 포털 URL을 가져올 수 있습니다.

- 관리자 또는 헬프데스크 직원이 보낸 메시지
- IAM Identity Center 가입 초대가 포함된 AWS이(가) 보낸 이메일

#### **a** Tip

IAM Identity Center 서비스에서 보내는 모든 이메일은 <no-reply@signin.aws> 또는 <no-reply@login.awsapps.com> 주소에서 발송됩니다. 이러한 발신자 이메일 주소의 이 메일은 수신하고 정크 또는 스팸으로 처리하지 않도록 이메일 시스템을 구성하는 것이 좋습니 다.

로그인 방법에 대한 단계별 지침은 [AWS 액세스 포털에 로그인](#page-20-0) 섹션을 참조하십시오.

#### **a** Note

나중에 액세스할 수 있도록 AWS 액세스 포털에 대한 소속 조직의 특정 로그인 URL을 북마크 에 추가하는 것이 좋습니다.

<span id="page-10-0"></span>IAM Identity Center에 대한 자세한 내용은 [IAM Identity Center란?](https://docs.aws.amazon.com/singlesignon/latest/userguide/what-is.html) 섹션을 참조하세요.

### 페더레이션 ID

페더레이션 ID는 Login with Amazon, Facebook, Google, 또는 다른 [OpenID Connect\(OIDC\)](https://openid.net/connect/) 호환 IdP 등의 널리 알려진 외부 ID 제공업체(idP)를 사용해 로그인할 수 있는 사용자입니다. 웹 ID 페더레이션의 경우, 인증 토큰을 받은 다음 AWS에서 이 토큰을 AWS 계정의 리소스를 사용할 수 있는 권한을 가진 IAM 역할에 매핑되는 임시 보안 인증 정보으로 바꿉니다. AWS Management Console 또는 AWS 액세 스 포털에는 로그인할 수 없습니다. 대신 사용 중인 외부 ID에 따라 로그인 방법이 결정됩니다.

<span id="page-10-1"></span>자세한 설명은 [페더레이션 ID로 로그인](#page-22-2) 섹션을 참조하세요.

### AWS Builder ID 사용자

AWS Builder ID 사용자는 액세스하려는 AWS 서비스 또는 도구에 구체적으로 로그인합니다. AWS Builder ID 사용자는 이미 가지고 있거나 만들고 싶은 AWS 계정을 보완합니다. AWS Builder ID는 사용 자를 한 사람으로 나타내며, AWS 계정 없이도 이를 사용하여 AWS 서비스와 도구에 액세스할 수 있습 니다. 또한 정보를 열람하고 업데이트할 수 있는 프로필도 보유하게 됩니다. 자세한 설명은 [로 로그인](#page-23-0)  [AWS Builder ID](#page-23-0) 섹션을 참조하세요.

# <span id="page-11-0"></span>로그인 URL에 대한 설명

다음 URL 중 하나를 사용하여 AWS 사용자 유형에 따라 AWS에 액세스하십시오. 자세한 설명은 [사용](#page-7-3) [자 유형](#page-7-3) 섹션을 참조하세요.

주제

- [AWS 계정 루트 사용자 로그인 URL](#page-11-1)
- [AWS 액세스 포털](#page-11-2)
- [IAM 사용자 로그인 URL](#page-12-0)
- [페더레이션 ID URL](#page-12-1)
- [AWS Builder ID URL](#page-13-0)

### <span id="page-11-1"></span>AWS 계정 루트 사용자 로그인 URL

루트 사용자는 AWS 로그인 페이지에서 AWS Management Console에 액세스: [https://](https://console.aws.amazon.com/) [console.aws.amazon.com/](https://console.aws.amazon.com/)

이 로그인 페이지에는 IAM 사용자로 로그인하는 옵션도 있습니다.

### <span id="page-11-2"></span>AWS 액세스 포털

AWS 액세스 포털은 IAM Identity Center의 사용자가 로그인하고 귀하의 계정에 액세스할 수 있는 특 정 로그인 URL입니다. 관리자가 IAM Identity Center에서 사용자를 생성할 때, 관리자는 사용자가 IAM Identity Center 가입에 대한 이메일 초대를 수신할지 아니면 관리자나 헬프데스크 직원으로부터 일회 용 암호와 AWS 액세스 포털 URL이 포함된 메시지를 수신할지 선택합니다. 특정 로그인 URL의 형식 은 다음 예시와 같습니다.

https://*d-xxxxxxxxxx*.awsapps.com/start

또는

https://*your\_subdomain*.awsapps.com/start

특정 로그인 URL은 관리자가 이를 사용자 지정할 수 있으므로 다양합니다. 특정 로그인 URL은 문자 D 로 시작하여 그 뒤에 10개의 무작위 숫자와 문자가 올 수 있습니다. 로그인 URL에도 하위 도메인을 사 용할 수 있으며, 여기에는 다음 예시와 같이 소속 회사 이름이 포함될 수 있습니다.

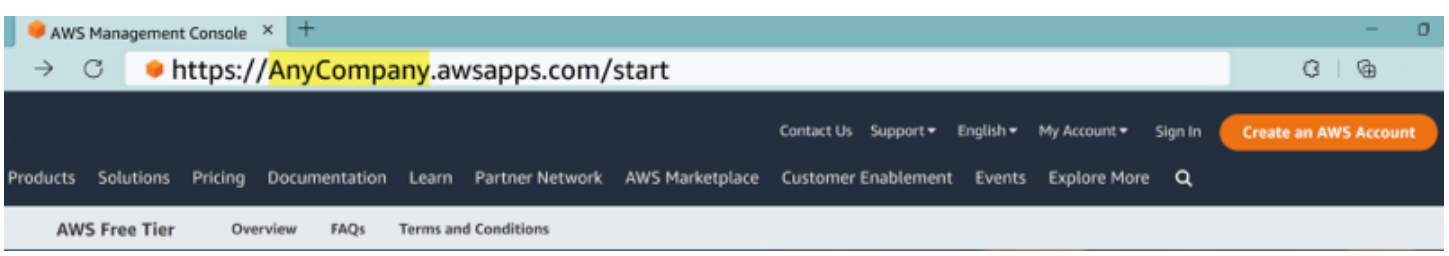

**a** Note

나중에 액세스할 수 있도록 AWS 액세스 포털의 특정 로그인 URL을 북마크에 추가하는 것이 좋습니다.

AWS 액세스 포털에 대한 자세한 내용은 [AWS 액세스 포털 사용하기를](https://docs.aws.amazon.com/singlesignon/latest/userguide/using-the-portal.html) 참조하십시오.

### <span id="page-12-0"></span>IAM 사용자 로그인 URL

IAM 사용자는 특정 IAM 사용자 로그인 URL을 이용하여 AWS Management Console에 액세스할 수 있습니다. IAM 사용자 로그인 URL은 AWS 계정 ID 또는 별칭과 signin.aws.amazon.com/ console을(를) 조합한 것입니다.

IAM 사용자 로그인 URL의 예시는 다음과 같습니다.

```
https://account_alias_or_id.signin.aws.amazon.com/console/
```
계정 ID가 111122223333인 경우 로그인 URL은 다음과 같습니다.

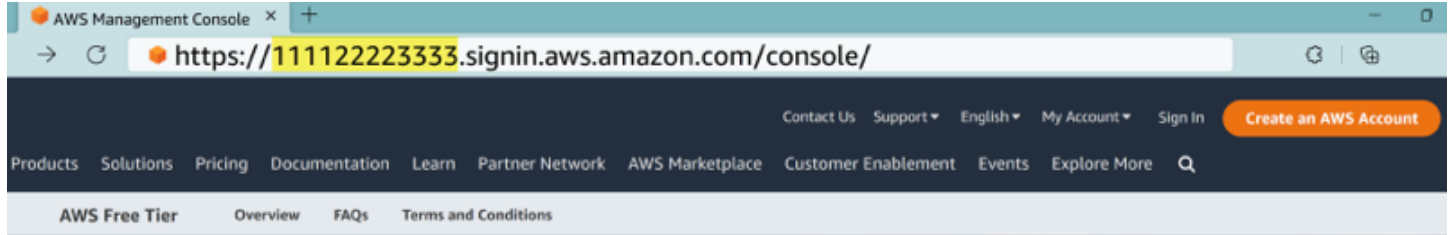

IAM 사용자 로그인 URL로 AWS 계정에 액세스하는 데 문제가 있는 경우, 자세한 내용은 [AWS Identity](https://docs.aws.amazon.com/IAM/latest/UserGuide/disaster-recovery-resiliency.html) [and Access Management에서의 복원력을](https://docs.aws.amazon.com/IAM/latest/UserGuide/disaster-recovery-resiliency.html) 참조하십시오.

### <span id="page-12-1"></span>페더레이션 ID URL

페더레이션 ID의 로그인 URL은 다양합니다. 외부 ID 또는 외부 ID 제공업체(idP)에서 페더레이션 ID의 로그인 URL을 결정합니다. 외부 자격 증명은 Windows Active Directory, Login with Amazon, Facebook, 또는 Google일 수 있습니다. 페더레이션 ID로 로그인하는 방법에 대한 자세한 내용은 소속 관리자에게 문의하세요.

페더레이션 ID에 대한 자세한 내용은 [웹 ID 페더레이션 정보를](https://docs.aws.amazon.com/IAM/latest/UserGuide/id_roles_providers_oidc.html) 참조하세요.

### <span id="page-13-0"></span>AWS Builder ID URL

AWS Builder ID 프로필의 URL은 [https://profile.aws.amazon.com/입](https://profile.aws.amazon.com/)니다. AWS Builder ID를 사용하는 경우 로그인 URL은 액세스하려는 서비스에 따라 다릅니다. 예를 들어 Amazon에 CodeCatalyst 로그인 하려면 으로 이동하십시오[https://codecatalyst.aws/login.](https://codecatalyst.aws/login)

## <span id="page-13-1"></span>AWS 계정 관리자를 위한 보안 모범 사례

새로운 AWS 계정 계정을 만든 계정 관리자의 경우, 자신의 사용자가 로그인할 때 AWS 보안 모범 사례 를 따를 수 있도록 다음 단계를 수행하는 것이 좋습니다.

- 1. 루트 사용자로 로그인하여 [다중 인증\(MFA\)을 활성화하](https://docs.aws.amazon.com/IAM/latest/UserGuide/id_root-user.html#id_root-user_manage_mfa)고, IAM Identity Center에서 [AWS관리 사](https://docs.aws.amazon.com/singlesignon/latest/userguide/getting-started.html) [용자를 생성](https://docs.aws.amazon.com/singlesignon/latest/userguide/getting-started.html)합니다(아직 생성하지 않은 경우). 그다음 [루트 보안 인증을 보호](https://docs.aws.amazon.com/IAM/latest/UserGuide/best-practices.html#lock-away-credentials)하고 이를 일상적인 업무에 사용하지 마세요.
- 2. AWS 계정 관리자로 로그인하여 다음 ID를 설정합니다.
	- 다른 [인간](https://docs.aws.amazon.com/IAM/latest/UserGuide/best-practices.html#bp-users-federation-idp) 사용자를 위해 [최소 권한](https://docs.aws.amazon.com/IAM/latest/UserGuide/best-practices.html#grant-least-privilege) 사용자를 생성하세요.
	- [워크로드용 임시 보안 인증을](https://docs.aws.amazon.com/IAM/latest/UserGuide/best-practices.html#bp-workloads-use-roles) 설정합니다.
	- [장기 보안 인증이 필요한 사용 사례의](https://docs.aws.amazon.com/IAM/latest/UserGuide/best-practices.html#rotate-credentials) 경우에만 액세스 키를 생성합니다.
- 3. 권한을 추가하여 해당 ID에 액세스 권한을 부여하세요. [AWS관리형 정책으로 시작하](https://docs.aws.amazon.com/IAM/latest/UserGuide/best-practices.html#bp-use-aws-defined-policies)여 [최소 권한](https://docs.aws.amazon.com/IAM/latest/UserGuide/best-practices.html#grant-least-privilege) [허용](https://docs.aws.amazon.com/IAM/latest/UserGuide/best-practices.html#grant-least-privilege)으로 진행할 수 있습니다.
	- [AWS IAM Identity Center\(AWS Single Sign-On 후속 버전\) 사용자에게 권한 세트를 추가합니다](https://docs.aws.amazon.com/singlesignon/latest/userguide/howtocreatepermissionset.html).
	- 워크로드에 사용되는 [IAM 역할에 ID 기반 정책을 추가합](https://docs.aws.amazon.com/IAM/latest/UserGuide/access_policies_manage-attach-detach.html#add-policies-console)니다.
	- 장기 보안 인증이 필요한 사용 사례의 경우에 [IAM 사용자를 위한 ID 기반 정책을 추가합](https://docs.aws.amazon.com/IAM/latest/UserGuide/access_policies_manage-attach-detach.html#add-policies-console)니다.
	- IAM 사용자에 대한 자세한 내용은 [IAM의 보안 모범 사례](https://docs.aws.amazon.com/IAM/latest/UserGuide/best-practices.html)를 참조하세요.
- 4. [로그인하는 방법 AWS에](#page-15-0) 대한 정보를 저장하고 공유하세요. 이 정보는 생성한 ID 유형에 따라 다 릅니다.
- 5. 중요한 계정 및 보안 관련 알림을 받을 수 있도록 루트 사용자 이메일 주소와 기본 계정 연락처 전 화번호를 최신 상태로 유지하십시오.
	- [AWS 계정 루트 사용자의 계정 이름, 이메일 주소 또는 암호를 수정하십시오.](https://docs.aws.amazon.com/accounts/latest/reference/manage-acct-update-root-user.html)
- [기본 계정 연락처에 액세스하거나 이를 업데이트하세요.](https://docs.aws.amazon.com/accounts/latest/reference/manage-acct-update-contact-primary.html)
- 6. [IAM의 보안 모범 사례](https://docs.aws.amazon.com/IAM/latest/UserGuide/best-practices.html)를 검토하여 추가 ID 및 액세스 관리 모범 사례에 대해 알아보십시오.

## <span id="page-14-0"></span>AWS 로그인을 위한 리전 가용성

AWS 로그인은 일반적으로 사용되는 여러 AWS 리전(으)로 제공됩니다. 이러한 가용성을 통해 AWS 서비스 및 비즈니스 애플리케이션에 쉽게 액세스할 수 있습니다. 로그인이 지원하는 리전의 전체 목록 은 [AWS로그인 엔드포인트 및 할당량을](https://docs.aws.amazon.com/general/latest/gr/signin-service.html) 참조하십시오.

# <span id="page-15-0"></span>로그인하는 방법 AWS

로그인하는 방법은 AWS 사용자 유형에 AWS 따라 다릅니다. 다양한 유형의 AWS 사용자가 있습니다. 계정 루트 사용자, IAM 사용자, IAM Identity Center의 사용자, 페더레이션 ID, 또는 AWS Builder ID사 용자일 수 있습니다. 자세한 정보는 [사용자 유형](#page-7-3)을 참조하세요.

다음 방법 중 하나로 로그인하여 액세스할 AWS 수 있습니다.

- 루트 사용자 또는 IAM 사용자로서 [에 로그인하십시오. AWS Management Console](#page-15-1)
- IAM Identity Center의 사용자로서 [AWS 액세스 포털에 로그인](#page-20-0)
- [페더레이션 ID로 로그인](#page-22-2)
- [를 통해 로그인하십시오. AWS Command Line Interface](#page-22-0) 및 API, SDK(소프트웨어 개발 키트)와 같은 기타 프로그래밍 방식
- [로 로그인 AWS Builder ID](#page-23-0)

<span id="page-15-1"></span>새로 AWS 계정만들려면 AWS 설치 안내서의 [1부: 새로 AWS 계정](https://docs.aws.amazon.com/SetUp/latest/UserGuide/setup-prereqs-instructions.html) 설정을 참조하십시오.

## 에 로그인하십시오. AWS Management Console

기본 AWS 로그인 URL ([https://console.aws.amazon.com/\)](https://console.aws.amazon.com/) AWS Management Console 에서 로그인할 때는 사용자 유형 (루트 사용자 또는 IAM 사용자) 을 선택해야 합니다.

[루트 사용자](https://docs.aws.amazon.com/signin/latest/userguide/account-root-user-type.html)는 무제한 계정 액세스 권한을 가지며 AWS 계정을 생성한 사람과 연관이 있습니다. 그런 다음 루트 사용자는 IAM 사용자, AWS IAM Identity Center의 사용자와 같은 다른 유형의 사용자를 생 성하고 액세스 보안 인증을 할당합니다.

#### [IAM 사용자는 특정 사용자 지정 권한을](https://docs.aws.amazon.com/signin/latest/userguide/iam-user-type.html) 가진 사용자 AWS 계정 내의

자격 증명입니다. IAM 사용자는 로그인할 때 기본 AWS 로그인 URL

https://*account\_alias\_or\_id*.signin.aws.amazon.com/console/ 대신 AWS 계정 자신 이나 별칭이 포함된 로그인 URL을 사용할 수 있습니다. <https://console.aws.amazon.com/>

어떤 유형의 사용자인지 잘 모르겠으면 [사용자 유형](#page-7-3) 섹션을 참조하세요.

자습서

- [루트 AWS Management Console 사용자로 로그인합니다.](#page-16-0)
- [IAM AWS Management Console 사용자로 로그인합니다.](#page-19-0)

### <span id="page-16-0"></span>루트 AWS Management Console 사용자로 로그인합니다.

처음 계정을 AWS 계정만들 때는 먼저 계정의 모든 AWS 서비스 리소스에 대한 완전한 액세스 권한을 가진 하나의 로그인 ID로 시작합니다. 이 ID를 AWS 계정 루트 사용자라고 하며, 계정을 만들 때 사용한 이메일 주소와 비밀번호로 로그인하여 액세스할 수 있습니다.

#### **A** Important

일상적인 태스크에 루트 사용자를 사용하지 않을 것을 강력히 권장합니다. 루트 사용자 보안 인증 정보를 보호하고 루트 사용자만 수행할 수 있는 태스크를 수행하는 데 사용하세요. 루트 사용자로 로그인해야 하는 전체 작업 목록은 IAM 사용 설명서의 [루트 사용자 보안 인증 정보가](https://docs.aws.amazon.com/IAM/latest/UserGuide/root-user-tasks.html)  [필요한 작업](https://docs.aws.amazon.com/IAM/latest/UserGuide/root-user-tasks.html)을 참조하세요.

### <span id="page-16-1"></span>루트 사용자로 로그인하기

1. AWS Management Console at를 <https://console.aws.amazon.com/>여십시오.

#### **a** Note

이전에 이 브라우저를 사용하여 IAM 사용자로 로그인한 경우, 브라우저에 IAM 사용자 로 그인 페이지가 대신 표시될 수 있습니다. 기본 로그인 페이지로 돌아가려면 루트 사용자 이메일을 사용하여 로그인을 선택합니다.

2. 루트 사용자를 선택합니다.

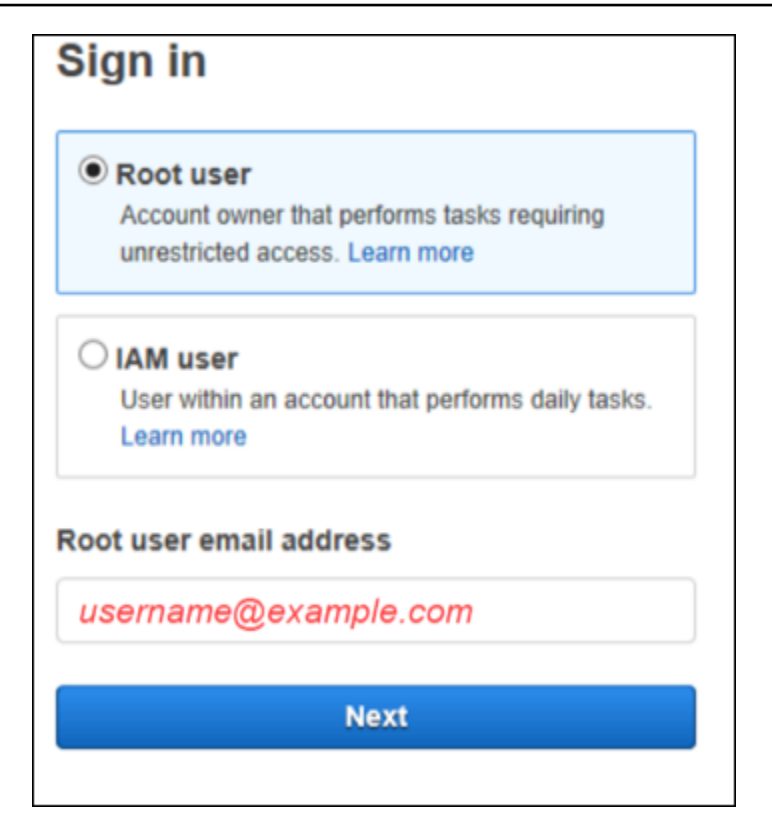

- 3. 루트 사용자 이메일 주소에 루트 사용자와 연결된 이메일 주소를 입력합니다. 그다음 Next를 선택 합니다.
- 4. 보안 검사를 완료하라는 메시지가 표시되면, 표시된 문자를 입력하여 계속하십시오. 보안 검사를 완료할 수 없는 경우 오디오를 듣거나 보안 검사를 새로 고쳐 새 문자 세트를 받으십시오.

**1** Tip 표시되거나 들리는 영숫자를 공백 없이 순서대로 입력합니다.

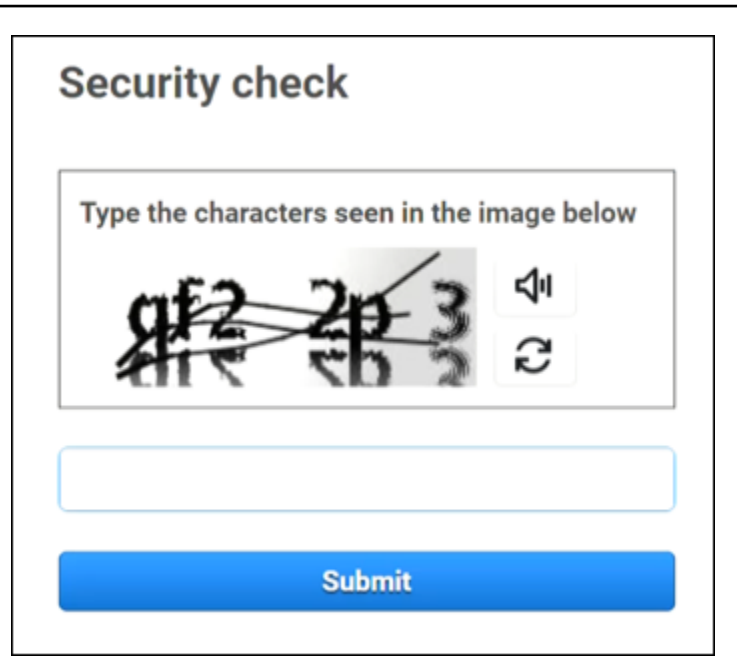

5. 암호를 입력합니다.

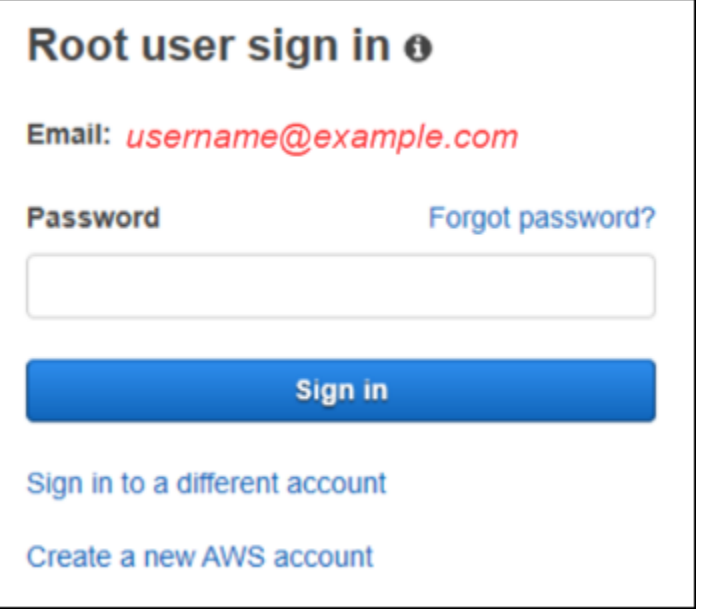

6. MFA로 인증하십시오.

보안을 위해 [루트 사용자에서 MFA를 활성화하](https://docs.aws.amazon.com/IAM/latest/UserGuide/enable-mfa-for-root.html)는 것이 좋습니다. 루트 사용자에 대해 MFA가 활성 화되지 않은 경우, MFA 디바이스를 활성화하라는 메시지가 표시되거나 로그인 시도를 확인하기 위해 일회용 암호 (OTP) 챌린지를 완료하라는 요청을 받을 수 있습니다.

7. 로그인을 선택합니다. 가 AWS Management Console 나타납니다.

인증 후 콘솔 홈 페이지가 AWS Management Console 열립니다.

### 추가 정보

AWS 계정 루트 사용자에 대한 자세한 내용은 다음 리소스를 참조하십시오.

- 루트 사용자에 대한 개요는 [AWS 계정 루트 사용자를](https://docs.aws.amazon.com/IAM/latest/UserGuide/id_root-user.html) 참조하십시오.
- 루트 사용자 사용에 대한 자세한 내용은 [AWS 계정 루트 사용자 사용을](https://docs.aws.amazon.com/accounts/latest/reference/root-user.html) 참조하십시오.
- 루트 사용자 암호를 재설정하는 방법에 대한 step-by-step 지침은 을 참조하십시오[내 AWS 계정의](#page-47-1)  [루트 사용자 암호를 잊음.](#page-47-1)

<span id="page-19-0"></span>IAM AWS Management Console 사용자로 로그인합니다.

[IAM 사용자는 리소스와 AWS 상호 작용할 권한이 AWS 계정 있는 사용자](https://docs.aws.amazon.com/signin/latest/userguide/user-types-list.html#iam-user-type) 내에서 생성된 ID입 니다. IAM 사용자는 계정 ID 또는 별칭, 사용자 이름, 암호를 사용하여 로그인합니다. IAM 사 용자 이름은 소속 관리자가 설정합니다. IAM 사용자 이름은 *Zhang*과 같은 친숙한 이름이거나 *zhang@example.com*과 같은 이메일 주소일 수 있습니다. IAM 사용자 이름에는 공백을 포함할 수 없 지만 대문자와 소문자, 숫자, 기호 + = , . @ \_ -는 포함할 수 있습니다.

**1** Tip

IAM 사용자가 다중 인증(MFA)을 활성화한 경우, 인증 디바이스에 대한 액세스 권한이 있어야 합니다. 자세한 내용은 [IAM 로그인 페이지에서 MFA 디바이스 사용하기를](https://docs.aws.amazon.com/IAM/latest/UserGuide/console_sign-in-mfa.html) 참조하세요.

<span id="page-19-1"></span>IAM 사용자로 로그인하기

- 1. AWS Management Console [https://console.aws.amazon.com/a](https://console.aws.amazon.com/)t를 엽니다.
- 2. 기본 로그인 페이지가 표시됩니다. IAM 사용자를 선택하고 계정 ID 12자리 또는 별칭을 입력한 후 다음를 선택합니다.

**a** Note

이전에 현재 브라우저에서 IAM 사용자로 로그인한 적이 있거나 계정 로그인 URL을 사용 중인 경우, 계정 ID 또는 별칭을 입력할 필요가 없을 수 있습니다.

3. IAM 사용자 이름과 암호를 입력하고 Sign in을 선택합니다.

- 4. IAM 사용자에 대해 MFA를 활성화한 경우 이를 사용하여 인증합니다. 자세한 내용은 의 [멀티 팩터](https://docs.aws.amazon.com/IAM/latest/UserGuide/id_credentials_mfa.html) [인증 \(MFA\) 사용을](https://docs.aws.amazon.com/IAM/latest/UserGuide/id_credentials_mfa.html) 참조하십시오. AWS
- 인증 후 콘솔 AWS Management Console 홈페이지가 열립니다.

#### 추가 정보

IAM 사용자에 대한 자세한 내용은 다음 리소스를 참조하세요.

- IAM에 대한 개요는 [ID 및 액세스 관리란 무엇입니까?](https://docs.aws.amazon.com/IAM/latest/UserGuide/introduction.html)를 참조하십시오.
- AWS 계정 ID에 대한 자세한 내용은 [AWS 계정 ID 및 별칭을](https://docs.aws.amazon.com/IAM/latest/UserGuide/console_account-alias.html) 참조하십시오.
- IAM 사용자 암호를 재설정하는 방법에 대한 step-by-step 지침은 을 참조하십시오. [내 AWS 계정의](#page-50-0)  [IAM 사용자 암호를 잊음](#page-50-0)

### <span id="page-20-0"></span>AWS 액세스 포털에 로그인

IAM ID 센터의 사용자는 의 회원입니다. AWS Organizations IAM Identity Center의 사용자는 특정 로 그인 URL을 사용하여 AWS 액세스 포털에 로그인하여 여러 AWS 계정 비즈니스 애플리케이션에 액세 스할 수 있습니다. 로그인 URL에 대한 자세한 내용은 [AWS 액세스 포털](#page-11-2) 섹션을 참조하십시오.

IAM Identity Center에서 AWS 계정 사용자로 로그인하기 전에 다음과 같은 필수 정보를 수집하십시오.

- 기업 사용자 이름
- 기업 암호
- 특정 로그인 URL

**a** Note

로그인한 후 AWS 액세스 포털 세션은 8시간 동안 유효합니다. 8시간 후에는 다시 로그인해야 합니다.

### <span id="page-20-1"></span>AWS 액세스 포털에 로그인하려면

1. 브라우저 창에서 https://*your\_subdomain*.awsapps.com/start 등의 이메일을 통해 제공 된 로그인 URL을 붙여넣습니다. 그런 다음 Enter 키를 누릅니다.

2. 기업 보안 인증(예: 사용자 이름 및 암호)을 사용하여 로그인합니다.

#### **a** Note

소속 관리자가 이메일로 일회용 암호(OTP)를 보내왔고 이번이 처음 로그인인 경우 해당 암호를 입력하십시오. 로그인 후에는 향후 로그인에 사용할 새 암호를 만들어야 합니다.

3. 확인 코드를 입력하라는 요청이 있으면 이메일에서 확인 코드를 확인하세요. 그런 다음 해당 코드 를 복사하여 로그인 페이지에 붙여넣습니다.

#### **a** Note

확인 코드는 보통 이메일로 전송되지만 전달 방법은 다를 수 있습니다. 아직 이메일로 이 를 받지 못했다면 관리자에게 확인 코드에 대한 세부 정보를 확인하세요.

- 4. IAM Identity Center의 사용자에 대해 MFA를 활성화한 경우, MFA를 사용하여 인증합니다.
- 5. 인증 후에는 포털에 나타나는 모든 AWS 계정 및 애플리케이션에 접근할 수 있습니다.
	- a. 로그인하려면 계정 탭을 AWS Management Console 선택하고 관리할 개별 계정을 선택합니 다.

사용자의 역할이 표시됩니다. 를 열 계정의 역할 이름을 선택합니다 AWS Management Console. 명령줄 또는 프로그래밍 액세스를 위한 자격 증명을 가져오려면 액세스 키를 선택합 니다.

b. 응용 프로그램 탭을 선택하여 사용 가능한 응용 프로그램을 표시하고 액세스하려는 응용 프 로그램의 아이콘을 선택합니다.

IAM Identity Center 사용자로 로그인하면 세션이라고 하는 일정 기간 동안 리소스에 액세스할 수 있는 보안 인증이 제공됩니다. 기본적으로 사용자는 8시간 동안 로그인할 AWS 계정 수 있습니다. IAM ID 센터 관리자는 최소 15분에서 최대 90일까지 다른 기간을 지정할 수 있습니다. 세션이 종료된 후 다시 로그인할 수 있습니다.

### 추가 정보

IAM Identity Center의 사용자에 대한 자세한 내용은 다음 리소스를 참조하십시오.

- IAM Identity Center에 대한 개요는 [IAM Identity Center란 무엇인가요?](https://docs.aws.amazon.com/singlesignon/latest/userguide/what-is.html)를 참조하세요.
- AWS 액세스 포털에 대한 자세한 내용은 [AWS 액세스 포털 사용을](https://docs.aws.amazon.com/singlesignon/latest/userguide/using-the-portal.html) 참조하십시오.
- IAM Identity Center 세션에 대한 자세한 내용은 [사용자 인증을](https://docs.aws.amazon.com/singlesignon/latest/userguide/authconcept.html) 참조하십시오.
- IAM Identity Center 사용자 비밀번호를 재설정하는 방법에 대한 step-by-step 지침은 을 참조하십시 오[내 IAM ID 센터 비밀번호를 잊어버렸습니다. AWS 계정](#page-54-0).

## <span id="page-22-0"></span>를 통해 로그인하십시오. AWS Command Line Interface

AWS Command Line Interface를 사용할 계획이라면 IAM Identity Center의 사용자를 설정하는 것이 좋 습니다. IAM Identity Center 사용자는 AWS 액세스 포털 사용자 인터페이스를 사용하여 쉽게 임시 보 안 자격 증명을 AWS 계정 선택하고 사용하여 임시 보안 자격 AWS CLI 증명을 얻을 수 있습니다. IAM Identity Center를 사용하여 사용자를 인증하도록 AWS CLI 직접 구성할 수도 있습니다.

IAM ID 센터 자격 증명을 AWS CLI 사용하여 로그인하려면

- [사전 필수 단계를](https://docs.aws.amazon.com/cli/latest/userguide/sso-configure-profile-token.html#sso-configure-profile-prereqs) 완료했는지 확인합니다.
- 처음 로그인하는 경우 aws configure sso[마법사를 사용하여 프로필을 설정](https://docs.aws.amazon.com/cli/latest/userguide/sso-configure-profile-token.html#sso-configure-profile-token-auto-sso)하십시오.
- 프로필을 설정하고 다음 명령을 실행한 다음, 터미널의 지시를 따릅니다.

\$ **aws sso login --profile** *my-profile*

## <span id="page-22-1"></span>추가 정보

명령줄을 사용한 로그인에 대한 자세한 내용은 다음 리소스를 참조하십시오.

- IAM ID 센터 자격 증명을 사용하는 방법에 대한 자세한 내용은 또는 SDK의 [IAM ID 센터 사용자 자](https://docs.aws.amazon.com/singlesignon/latest/userguide/howtogetcredentials.html) [격 증명 가져오기를 AWS CLI](https://docs.aws.amazon.com/singlesignon/latest/userguide/howtogetcredentials.html) 참조하십시오. AWS
- 구성에 대한 자세한 내용은 [IAM ID 센터를 AWS CLI 사용하도록 구성을](https://docs.aws.amazon.com/cli/latest/userguide/cli-configure-sso.html) 참조하십시오.
- AWS CLI 로그인 프로세스에 대한 자세한 내용은 [로그인 및 자격 증명 받기를](https://docs.aws.amazon.com/cli/latest/userguide/sso-using-profile.html#sso-using-profile-sign-in) 참조하십시오.

## <span id="page-22-2"></span>페더레이션 ID로 로그인

페더레이션 ID는 외부 ID를 사용하여 보안 AWS 계정 리소스에 액세스할 수 있는 사용자입니다. 외 부 자격 증명은 회사 자격 증명 스토어(예: LDAP 또는 Windows Active Directory) 또는 제3자(예: Amazon, Facebook 또는 Google을 통한 로그인)에서 가져올 수 있습니다. 페더레이션 ID는 또는 액세 스 포털에 로그인하지 않습니다. AWS Management Console AWS 사용 중인 외부 ID 유형에 따라 페 더레이션 ID의 로그인 방식이 결정됩니다.

관리자는 https://signin.aws.amazon.com/federation을(를) 포함하는 사용자 지정 URL을 만들어야 합니다. 자세한 내용은 [AWS Management Console에 대한 사용자 정의 ID 브로커 액세스 사](https://docs.aws.amazon.com/IAM/latest/UserGuide/id_roles_providers_enable-console-custom-url.html) [용](https://docs.aws.amazon.com/IAM/latest/UserGuide/id_roles_providers_enable-console-custom-url.html)을 참조하세요.

#### **a** Note

관리자가 페더레이션 ID를 생성합니다. 페더레이션 ID로 로그인하는 방법에 대한 자세한 내용 은 소속 관리자에게 문의하세요.

<span id="page-23-0"></span>페더레이션 ID에 대한 자세한 내용은 [웹 ID 페더레이션 정보를](https://docs.aws.amazon.com/IAM/latest/UserGuide/id_roles_providers_oidc.html) 참조하세요.

## 로 로그인 AWS Builder ID

AWS Builder ID [Amazon CodeCatalyst, Amazon](https://codecatalyst.aws/) [Q 개발자](https://docs.aws.amazon.com/amazonq/latest/qdeveloper-ug/what-is.html) 및 [인증을](https://www.aws.training/) 비롯한 일부 도구 및 서비스에 대 한 액세스를 제공하는 개인 프로필입니다.AWS 교육 AWS Builder ID 귀하를 개인으로 나타내며 기존 AWS 계정에 있을 수 있는 자격 증명 및 데이터로부터 독립적입니다. 다른 개인 프로필과 마찬가지로 AWS Builder ID 도 개인, 교육 및 경력 목표를 달성하는 과정에 귀하와 함께 합니다.

AWS Builder ID 귀사는 이미 소유하고 있거나 만들고 AWS 계정 싶은 모든 것을 보완합니다. 는 사용 자가 만든 리소스의 컨테이너 AWS 계정 역할을 하고 해당 AWS 리소스에 대한 보안 경계를 제공하 는 반면, 는 개인으로서 사용자를 AWS Builder ID 나타냅니다. 자세한 정보는 [AWS Builder ID 및 기타](#page-36-0)  [AWS 자격 증명을](#page-36-0) 참조하세요.

AWS Builder ID 무료입니다. 에서 사용한 AWS 리소스에 대해서만 비용을 지불하면 AWS 계정됩니다. 요금에 대한 자세한 내용은 [AWS 요금](https://aws.amazon.com/pricing/) 부분을 참조하세요.

주제

- [로 로그인하려면 AWS Builder ID](#page-24-0)
- [직접 만드세요 AWS Builder ID](#page-24-1)
- [AWS 를 사용하는 도구 및 서비스 AWS Builder ID](#page-25-0)
- [허용 목록에 추가할 도메인 AWS Builder ID](#page-27-0)
- [다음을 사용하십시오. AWS Builder ID](#page-27-1)
- [개인정보 보호 및 데이터 입력 AWS Builder ID](#page-35-0)
- [AWS Builder ID 및 기타 AWS 자격 증명](#page-36-0)

#### • [리전 가용성](#page-37-0)

### <span id="page-24-0"></span>로 로그인하려면 AWS Builder ID

- 1. 에서 로그인 AWS Builder ID 페이지로 이동하거나 제공된 URL을 사용하여 서비스에 액세스하십 시오. <https://profile.aws.amazon.com/>
- 2. 이메일 주소에 AWS Builder ID을(를) 생성하는 데 사용한 이메일을 입력하고 다음을 선택합니다.
- 3. (선택) 나중에 추가 확인을 요구하는 메시지 없이 이 디바이스에서 로그인 하려면, 이는신뢰할 수 있는 디바이스 옆의 상자를 선택합니다.

# **a** Note

보안을 위해 로그인 브라우저, 위치 및 디바이스를 분석합니다. 이 디바이스를 신뢰하도록 요청하면 로그인할 때마다 다중 인증(MFA) 코드를 제공하지 않아도 됩니다. 자세한 정보 는 [신뢰할 수 있는 디바이스](#page-25-1)을 참조하세요.

- 4. 암호를 입력하세요 페이지에서 암호를 입력한 다음 로그인을 선택합니다.
- 5. 추가 확인 필요 페이지가 표시되면, 브라우저의 지침에 따라 필수 코드나 보안 키를 제공하십시오.

### <span id="page-24-1"></span>직접 만드세요 AWS Builder ID

계정을 사용하는 AWS 도구 및 서비스 중 하나에 AWS Builder ID 가입하면 계정이 생성됩니다. AWS 도구 또는 서비스 가입 절차의 일환으로 이메일 주소, 이름, 암호를 사용하여 가입하십시오.

암호는 다음 요구 사항을 준수해야 합니다.

- 암호는 대/소문자를 구분합니다.
- 암호 길이는 8~64자여야 합니다.
- 암호는 각각의 다음 네 가지 범주의 문자를 최소 1자씩 포함해야 합니다.
	- 소문자(a~z)
	- 대문자(A-Z)
	- 숫자(0-9)
	- 영숫자 외의 특수 문자(~!@#\$%^&\*\_-+=`|\(){}[]:;"'<>,.?/)
- 최근 사용한 세 개의 암호는 다시 사용할 수 없습니다.

#### • 제3자로부터 유출된 데이터 세트를 통해 공개적으로 알려진 암호는 사용할 수 없습니다.

#### **a** Note

사용하는 도구 및 서비스는 필요할 AWS Builder ID 때 AWS Builder ID 직접 만들고 사용할 수 있도록 안내합니다.

#### 다음을 만들려면 AWS Builder ID

- 1. 액세스하려는 AWS 도구 또는 서비스의 가입 페이지 또는 [AWS Builder ID 프로필로](https://profile.aws.amazon.com/) 이동합니다.
- 2. Create AWS Builder ID 페이지에서 귀하의 이메일 주소를 입력합니다. 개인 이메일을 사용하는 것 이 좋습니다.
- 3. 다음을 선택합니다.
- 4. 귀하의 성함을 입력하고 다음를 선택합니다.
- 5. 이메일 확인 페이지에서 이메일 주소로 전송된 확인 코드를 입력합니다. 확인를 선택합니다. 이메 일 공급자에 따라 이메일 수신에 몇 분 정도 걸릴 수도 있습니다. 스팸 및 정크 폴더에서 해당 코드 를 확인하세요. 5분 AWS 후에도 이메일이 보이지 않으면 코드 재전송을 선택하세요.
- 6. 이메일을 확인한 후 암호 선택 페이지에서 암호를 입력하고 이메일을 확인합니다.
- 7. Captcha가 추가 보안으로 표시되는 경우, 표시되는 문자를 입력하십시오.
- 8. 생성 AWS Builder ID을 선택합니다.

### <span id="page-25-1"></span>신뢰할 수 있는 디바이스

로그인 페이지에서 이는신뢰할 수 있는 디바이스 옵션을 선택하면, 향후 해당 디바이스에서 해당 웹 브 라우저를 통한 모든 로그인이 승인된 것으로 간주됩니다. 즉, 신뢰할 수 있는 디바이스에서 MFA 코드 를 제공할 필요가 없습니다. 하지만 브라우저, 쿠키 또는 IP 주소가 변경될 경우 추가 확인을 위해 MFA 코드를 사용해야 할 수도 있습니다.

### <span id="page-25-0"></span>AWS 를 사용하는 도구 및 서비스 AWS Builder ID

로 로그인하여 다음 AWS 도구 및 서비스에 액세스할 수 있습니다. AWS Builder ID 유료로 제공되는 기능 또는 혜택을 이용하려면 가 필요합니다 AWS 계정.

#### AWS 클라우드 커뮤니티

[Community.AWS는](https://community.aws/) 빌더 커뮤니티를 위한 플랫폼으로, 함께 액세스할 수 있는 AWS 빌더 커뮤니티 를 위한 플랫폼입니다. AWS Builder ID교육 콘텐츠를 발견하고, 개인적인 생각과 프로젝트를 공유 하고, 다른 사람의 게시물에 댓글을 달고, 좋아하는 빌더를 팔로우할 수 있는 곳입니다.

아마존 CodeCatalyst

[Amazon](https://docs.aws.amazon.com/codecatalyst/latest/userguide/welcome.html) 사용을 시작할 AWS Builder ID 때 별칭을 생성하고 이슈, 코드 커밋, 풀 CodeCatalyst 리 퀘스트와 같은 활동과 연관될 별칭을 선택합니다. 팀이 다음 프로젝트를 성공적으로 구축하는 데 필요한 도구, 인프라 및 환경을 갖춘 Amazon CodeCatalyst 스페이스로 다른 사람들을 초대하세요. 새 프로젝트를 클라우드에 AWS 계정 배포하려면 가 필요합니다.

AWS Migration Hub

귀하와 함께 [AWS Migration Hub\(](https://aws.amazon.com/migration-hub/)Migration Hub) 에 액세스하십시오 AWS Builder ID. Migration Hub는 기존 서버를 검색하고, 마이그레이션을 계획하고, 각 애플리케이션 마이그레이션의 상태를 추적할 수 있는 단일 장소를 제공합니다.

Amazon Q 개발자

Amazon Q Developer는 애플리케이션을 이해, 구축, 확장 및 운영하는 데 도움이 되는 생성형 AI 기 반 대화형 도우미입니다. AWS 자세한 내용은 [Amazon Q 개발자란 무엇입니까?](https://docs.aws.amazon.com/amazonq/latest/aws-builder-use-ug/what-is.html) 를 참조하십시오. Amazon Q 개발자 사용 설명서에서 확인할 수 있습니다.

#### AWS re:Post

[AWS re:Post](https://repost.aws/) AWS 서비스를 사용하여 더 빠르게 혁신하고 운영 효율성을 개선할 수 있도록 전문적 인 기술 지침을 제공합니다. 신용 카드 없이도 re:Post에 로그인하여 커뮤니티에 가입할 AWS 계정 수 있습니다. AWS Builder ID

#### AWS 스타트업

학습 콘텐츠, 도구, 리소스 및 지원을 사용하여 [AWS 스타트업을](https://aws.amazon.com/startups) 성장시킬 수 있는 스타트업에 가입 하세요 AWS. AWS Builder ID

AWS 교육 및 인증

[자격증에 AWS Builder ID 액세스하여](https://www.aws.training/) [AWS Skill Builder로 AWS 클라우](https://skillbuilder.aws/)[드 기술을AWS 교육 쌓고,](https://www.aws.training/) AWS 전문가로부터 배우고, 업계에서 인정받는 자격증을 통해 클라우드 전문성을 검증할 수 있는 자격증에 액세스할 수 있습니다.

#### 웹사이트 등록 포털(WRP)

귀하의 프로필을 [AWS 마케팅](https://aws.amazon.com/) 웹사이트의 영구 고객 ID 및 등록 AWS Builder ID 프로필로 사 용할 수 있습니다. 새 웨비나에 등록하고 그동안 등록했거나 참석한 모든 웨비나를 보려면 [My](https://aws.amazon.com/events/my-webinars/) [webinars](https://aws.amazon.com/events/my-webinars/)를 참조하십시오.

### <span id="page-27-0"></span>허용 목록에 추가할 도메인 AWS Builder ID

사용자 또는 조직에서 IP 또는 도메인 필터링을 구현하는 경우 도메인을 만들고 사용하려면 도메인을 허용 목록에 추가해야 할 수 있습니다. AWS Builder ID AWS Builder ID액세스하려는 네트워크에서 다 음 도메인에 액세스할 수 있어야 합니다.

- view.awsapps.com/start
- \*.aws.dev
- \*.uis.awsstatic.com
- \*.console.aws.a2z.com
- oidc.\*.amazonaws.com
- \*.sso.amazonaws.com
- \*.sso.\*.amazonaws.com
- \*.sso-portal.\*.amazonaws.com
- \*.signin.aws
- \*.cloudfront.net
- opfcaptcha-prod.s3.amazonaws.com
- profile.aws.amazon.com

## <span id="page-27-1"></span>다음을 사용하십시오. AWS Builder ID

계정을 사용하는 AWS 도구 및 서비스 중 하나에 AWS Builder ID 가입하면 계정이 생성됩니다. 생성한 후에는 다단계 인증 (MFA), 암호 및 세션과 AWS Builder ID 같은 보안 설정을 업데이트하고 관리할 수 있습니다.

어떤 AWS 도구와 서비스를 AWS Builder ID사용하는지 알아보려면 을 참조하십시오. [AWS 를 사용하](#page-25-0) [는 도구 및 서비스 AWS Builder ID](#page-25-0)

#### 주제

- [AWS Builder ID 프로필 편집](#page-28-0)
- [AWS Builder ID 비밀번호 변경](#page-29-0)
- [모든 활성 세션 삭제](#page-30-0)
- [내 계정을 삭제하세요. AWS Builder ID](#page-30-1)
- [AWS Builder ID 멀티 팩터 인증 \(MFA\) 관리](#page-31-0)

#### <span id="page-28-0"></span>AWS Builder ID 프로필 편집

프로필 정보는 언제든지 변경할 수 있습니다. 만들 때 사용한 이메일 주소와 이름 AWS Builder ID, 닉 네임도 편집할 수 있습니다.

이름은 도구 및 서비스에서 다른 사람과 교류할 때 귀하를 지칭하는 방식입니다. 닉네임은 내가 누구인 지 AWS, 친구, 긴밀하게 협력하는 다른 사람들에게 어떻게 알려지길 원하는지를 나타냅니다.

**a** Note

사용하는 도구 및 서비스는 필요할 AWS Builder ID 때 AWS Builder ID 직접 만들어 사용할 수 있도록 안내합니다.

#### 프로필 정보 편집하기

- 1. 에서 AWS Builder ID 프로필에 로그인하십시[오https://profile.aws.amazon.com.](https://profile.aws.amazon.com)
- 2. 내 세부 정보를 선택합니다.
- 3. 내 세부 정보 페이지에서 프로필 옆의 편집 버튼을 선택합니다.
- 4. 프로필 편집 페이지에서 이름과 별명을 원하는 대로 변경합니다.
- 5. 변경 사항 저장을 선택합니다. 페이지 상단에 프로필을 업데이트했음을 알리는 녹색 확인 메시지 가 나타납니다.

연락처 정보를 편집하려면

- 1. 에서 AWS Builder ID 프로필에<https://profile.aws.amazon.com>로그인합니다.
- 2. 내 세부 정보를 선택합니다.
- 3. 내 세부 정보 페이지에서 연락처 정보 옆의 편집 버튼을 선택합니다.
- 4. 연락처 정보 편집 페이지에서 이메일 주소를 변경합니다.
- 5. 이메일 확인을 선택합니다. 대화 상자가 나타납니다.
- 6. 이메일 확인 대화 상자에서 이메일로 코드를 받은 후 확인 코드에 해당 코드를 입력합니다. 확인를 선택합니다.

<span id="page-29-0"></span>AWS Builder ID 비밀번호 변경

암호는 다음 요구 사항을 준수해야 합니다.

- 암호는 대/소문자를 구분합니다.
- 암호 길이는 8~64자여야 합니다.
- 암호는 각각의 다음 네 가지 범주의 문자를 최소 1자씩 포함해야 합니다.
	- 소문자(a~z)
	- 대문자(A-Z)
	- 숫자(0-9)
	- 영숫자 외의 특수 문자(~!@#\$%^&\*\_-+=`|\(){}[]:;"'<>,.?/)
- 최근 사용한 세 개의 암호는 다시 사용할 수 없습니다.
	- **a** Note

사용하는 AWS Builder ID 도구 및 서비스를 통해 필요할 AWS Builder ID 때 계정을 만들고 사 용할 수 있습니다.

AWS Builder ID 비밀번호 변경하기

- 1. 에서 AWS Builder ID 프로필에<https://profile.aws.amazon.com>로그인합니다.
- 2. [Security]를 선택합니다.
- 3. 보안 페이지에서 암호 변경를 선택합니다. 그러면 새 페이지로 이동합니다.
- 4. 암호를 다시 입력하세요 페이지에서 암호 아래에 현재 암호를 입력합니다. 그다음 로그인을 선택 합니다.
- 5. 암호 변경 페이지에서 새 암호 아래에 사용하려는 새 암호를 입력합니다. 그런 다음 암호 확인 아 래에 사용하려는 새 암호를 다시 입력합니다.
- 6. 암호 변경를 선택합니다. AWS Builder ID 프로필로 리디렉션됩니다.

### <span id="page-30-0"></span>모든 활성 세션 삭제

디바이스에 로그인됨 아래에 현재 로그인한 모든 디바이스를 볼 수 있습니다. 디바이스가 인식되지 않 는 경우, 보안 모범 사례로, 먼저 [암호를 변경하](https://docs.aws.amazon.com/signin/latest/userguide/change-password-aws_builder_id.html)고 그다음 모든 곳에서 로그아웃하십시오. AWS Builder ID의 보안 페이지에서 모든 활성 세션을 삭제하여 모든 디바이스에서 로그아웃할 수 있습니다.

#### 모든 활성 세션 삭제하기

- 1. 에서 AWS Builder ID 프로필에<https://profile.aws.amazon.com>로그인합니다.
- 2. [Security]를 선택합니다.
- 3. 보안 페이지에서 모든 활성 세션 삭제을 선택합니다.
- 4. 모든 세션 삭제 대화 상자에서 모두 삭제을 입력합니다. 모든 세션을 삭제하면 다른 브라우저를 포 함하여 사용하여 로그인했을 수 있는 모든 장치에서 로그아웃됩니다. AWS Builder ID그런 다음 모 든 세션 삭제을 선택합니다.

<span id="page-30-1"></span>내 계정을 삭제하세요. AWS Builder ID

#### **A** Warning

계정을 AWS Builder ID삭제한 후에는 이전에 등록한 AWS 도구 및 서비스에 더 이상 액세스할 수 없습니다.

계정을 삭제하려면 AWS Builder ID

- 1. 에서 AWS Builder ID 프로필에 로그인하세[요https://profile.aws.amazon.com.](https://profile.aws.amazon.com)
- 2. 개인 정보 보호 및 데이터를 선택합니다.
- 3. 개인 정보 보호 및 데이터 페이지에서 삭제 중 AWS Builder ID 아래에서 삭제 AWS Builder ID을 선택합니다.
- 4. 각 고지 사항 옆의 확인란을 선택하여 계속할 준비가 되었음을 확인합니다.

#### **A** Important

계정을 삭제하면 해당 계정과 관련된 모든 데이터가 AWS Builder ID 영구 삭제되며 더 이 상 애플리케이션에서 데이터에 액세스하거나 데이터를 복구할 수 없습니다. AWS Builder ID

5. 삭제 AWS Builder ID를 선택합니다.

#### <span id="page-31-0"></span>AWS Builder ID 멀티 팩터 인증 (MFA) 관리

다중 인증(MFA)은 보안을 강화하는 간단하고 효과적인 메커니즘입니다. 첫 번째 요소인 암호는 기억 해야 하는 비밀이며 지식 요소라고도 합니다. 다른 요소로는 보유 요소(보안 키 등 귀하가 보유하는 것) 또는 고유 요소(생체인식 스캔 등 귀하에 대한 것)가 있습니다. AWS Builder ID을(를) 위한 추가 레이어 를 추가하도록 MFA를 설정하는 것이 좋습니다.

여러 개의 MFA 디바이스를 등록하는 것이 좋습니다. 예를 들어 내장된 인증자를 등록하고 물리적으로 안전한 위치에 보관하는 보안 키를 등록할 수 있습니다. 내장된 인증자를 사용할 수 없는 경우 등록된 보안 키를 사용할 수 있습니다. 인증 애플리케이션의 경우, 해당 앱에서 클라우드 백업 또는 동기화 기 능을 활성화할 수도 있습니다. 이렇게 하면 MFA 디바이스가 분실되거나 파손된 경우에도 프로필에 대 한 액세스 권한을 잃지 않도록 할 수 있습니다.

**a** Note

등록된 MFA 디바이스를 정기적으로 검토하여 최신 상태이고 작동하는지 확인하는 것이 좋습 니다. 또한 이러한 디바이스를 사용하지 않을 때는 물리적으로 안전한 장소에 보관해야 합니 다. 등록된 모든 MFA 디바이스에 대한 액세스 권한을 상실한 경우에는 AWS Builder ID을(를) 복구할 수 없습니다.

사용 가능한 MFA 유형 AWS Builder ID

AWS Builder ID 는 다음과 같은 멀티 팩터 인증 (MFA) 디바이스 유형을 지원합니다.

FIDO2 인증자

[FIDO2](https://fidoalliance.org/fido2/) 표준은 CTAP2 표준을 [WebAuthn](https://www.w3.org/TR/webauthn-2/)포함하며 공개 키 암호화를 기반으로 합니다. FIDO 보안 인증 은 AWS와 같이 해당 보안 인증이 생성된 웹사이트에 고유한 것이므로 피싱 방지 기능이 있습니다.

AWS FIDO 인증자의 가장 일반적인 두 가지 폼 팩터인 내장 인증자와 보안 키를 지원합니다. 가장 일 반적인 유형의 FIDO 인증자에 대한 자세한 내용은 아래를 참조하세요.

주제

- [내장된 인증자](#page-32-0)
- [보안 키](#page-32-1)

<span id="page-32-0"></span>내장된 인증자

일부 기기에는 TouchID 켜짐 또는 Windows Hello 호환 카메라와 같은 내장 인증 장치가 있습니다. MacBook 기기가 다음을 포함한 FIDO 프로토콜과 호환되는 경우 지문이나 얼굴을 WebAuthn 2차 요 인으로 사용할 수 있습니다. 자세한 내용은 [FIDO 인증](https://fidoalliance.org/fido2/)을 참조하세요.

<span id="page-32-1"></span>보안 키

FIDO2와 호환되는 외부 USB, BLE 또는 NFC 연결 보안 키를 구입할 수 있습니다. MFA 디바이스를 입 력하라는 메시지가 표시되면 키의 센서를 탭합니다. YubiKey 또는 Feitian이 호환 장치를 제조할 수도 있습니다. 호환되는 모든 보안 키 목록은 [FIDO 인증 제품을](https://fidoalliance.org/certification/fido-certified-products/) 참조하십시오.

<span id="page-32-2"></span>암호 관리자, 패스키 공급자, 기타 FIDO 인증자

여러 제3자 공급자는 모바일 애플리케이션에서 암호 관리자, FIDO 모드가 있는 스마트 카드 및 기타 폼 팩터의 기능으로 FIDO 인증을 지원합니다. 이러한 FIDO 호환 디바이스는 IAM Identity Center에서 도 작동할 수 있지만, MFA에 이 옵션을 활성화하기 전에 FIDO 인증자를 직접 테스트해 보는 것이 좋습 니다.

**a** Note

일부 FIDO 인증자는 패스키라고 하는 검색 가능한 FIDO 보안 인증을 생성할 수 있습니다. 패 스키는 이를 생성한 디바이스에 바인딩되거나, 클라우드에 동기화되거나 백업될 수 있습니 다. 예를 들어, 지원되는 Macbook에서 Apple Touch ID를 사용하여 패스키를 등록한 다음, 로 그인 시 화면에 표시되는 메시지에 따라 iCloud에 있는 패스키를 사용하여 Google Chrome 을 사용하는 Windows 노트북에서 어떠한 사이트에 로그인할 수 있습니다. 동기화 가능한 패 스키를 지원하는 디바이스 및 운영 체제와 브라우저 간의 현재 패스키 상호 운용성에 대한 자 세한 내용은 FIDO Alliance And World Wide Web Consortium(W3C)에서 관리하는 리소스인 [passkeys.dev에](https://passkeys.dev/)서 [디바이스 지원](https://passkeys.dev/device-support/)을 참조하십시오.

<span id="page-32-3"></span>인증 애플리케이션

인증 앱은 일회용 암호(OTP) 기반 제3자 인증자입니다. 모바일 디바이스 또는 태블릿에 설치된 인증 애플리케이션을 승인된 MFA 디바이스로 사용할 수 있습니다. 제3자 인증 애플리케이션은 6자리 인증 코드를 생성할 수 있는 표준 기반 시간 기반 일회용 암호(TOTP) 알고리즘인 RFC 6238과 호환되어야 합니다.

MFA에 대한 메시지가 표시되면 제공된 입력 상자에 인증 앱에서 보낸 유효한 코드를 입력해야 합니다. 사용자에게 할당된 각 MFA 디바이스는 고유해야 합니다. 특정 사용자에 대해 두 개의 인증 앱을 등록 할 수 있습니다.

다음과 같은 잘 알려진 제3자 인증 앱 중에서 선택할 수 있습니다. 하지만 모든 TOTP 준수 애플리케이 션은 MFA와 호환됩니다. AWS Builder ID

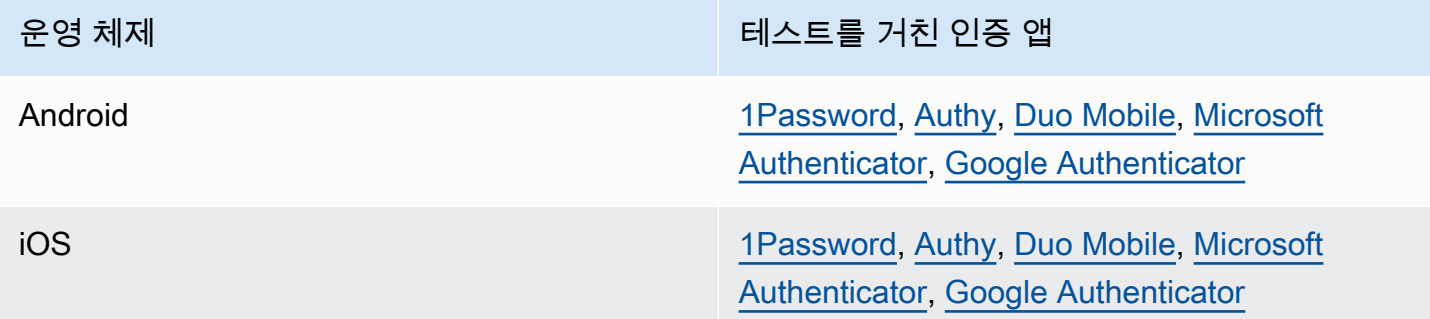

#### <span id="page-33-0"></span>AWS Builder ID MFA 디바이스 등록

**a** Note

MFA 가입 이후, 로그아웃한 다음 동일한 디바이스에 다시 로그인하면 신뢰할 수 있는 디바이 스에서 MFA에 대한 메시지가 표시되지 않을 수 있습니다.

#### 인증 앱을 사용하여 MFA 디바이스 등록하기

- 1. 에서 AWS Builder ID <https://profile.aws.amazon.com> 프로필에 로그인하세요.
- 2. [Security]를 선택합니다.
- 3. 보안 페이지에서 디바이스 등록를 선택합니다.
- 4. MFA 디바이스 등록 페이지에서 Authenticator 앱을 선택합니다.
- 5. AWS Builder ID QR 코드 그래픽을 포함한 구성 정보를 작동하고 표시합니다. 이 그래픽은 QR 코 드를 지원하지 않는 인증 앱에서 수동 입력할 수 있는 '보안 구성 키'를 표시한 것입니다.
- 6. 인증 앱을 엽니다. 앱 목록은 [인증 애플리케이션](#page-32-3) 섹션을 참조하세요.

인증 앱이 다수의 MFA 디바이스 또는 계정을 지원하는 경우 새로운 MFA 디바이스 또는 계정을 생성하는 옵션을 선택합니다.

7. MFA 앱의 QR 코드 지원 여부를 결정한 후 인증 관리자 앱 설정 페이지에서 다음 중 한 가지를 실 행합니다.

- 1. QR 코드 표시를 선택한 다음 해당 앱을 사용하여 QR 코드를 스캔합니다. 예를 들어, 카메라 모 양의 아이콘을 선택하거나 코드 스캔와 비슷한 옵션을 선택합니다. 그런 다음 디바이스의 카메 라를 사용하여 해당 코드를 스캔합니다.
- 2. Show Secret key를 선택한 다음 MFA 앱에 해당 비밀 키를 입력합니다.

작업을 마치면 인증 앱이 일회용 암호를 생성하여 표시합니다.

8. Authenticator 코드 상자에 현재 인증 앱에 표시되는 일회용 암호를 입력합니다. Assign MFA(MFA 할당)을 선택합니다.

#### **A** Important

코드를 생성한 후 즉시 요청을 제출하세요. 코드를 생성한 후 요청을 제출하는 데 너무 오 래 기다리면 MFA 디바이스가 사용자 AWS Builder ID디바이스와 성공적으로 연결되지만 MFA 디바이스는 동기화되지 않습니다. 이는 시간 기반 일회용 암호(TOTP)가 잠시 후에 만료되기 때문입니다. 이 경우, 디바이스를 재동기화할 수 있습니다. 자세한 정보는 [인증](#page-61-2) [앱으로 등록하거나 로그인하려고 시도하면 '예상치 못한 오류가 발생했습니다'라는 메시](#page-61-2) [지가 나타납니다.을](#page-61-2) 참조하세요.

9. 디바이스에 친숙한 이름을 지정하려면 [Rename] 을 AWS Builder ID선택합니다. 이 이름은 이 디 바이스를 등록한 다른 디바이스와 구별하는 데 도움이 됩니다.

이제 MFA 디바이스를 에서 사용할 준비가 되었습니다. AWS Builder ID

보안 키를 사용하여 MFA 등록

보안 키를 사용하여 MFA 디바이스 등록하기

- 1. 에서 AWS Builder ID <https://profile.aws.amazon.com> 프로필에 로그인하십시오.
- 2. [Security]를 선택합니다.
- 3. 보안 페이지에서 디바이스 등록를 선택합니다.
- 4. MFA 디바이스 등록 페이지에서 보안 키를 선택합니다.
- 5. 보안 키가 활성화되어 있는지 확인하십시오. 별도의 물리적 보안 키를 사용하는 경우 이를 컴퓨터 에 연결하세요.
- 6. 화면에 표시되는 지시 사항을 따릅니다. 운영 체제 및 브라우저에 따라 환경이 달라집니다.

7. 디바이스에 친숙한 이름을 지정하려면 이름 바꾸기를 선택합니다. AWS Builder ID이 이름은 이 디 바이스를 등록한 다른 디바이스와 구별하는 데 도움이 됩니다.

이제 MFA 디바이스를 에서 사용할 준비가 되었습니다. AWS Builder ID

MFA 디바이스 이름 변경

MFA 디바이스의 이름을 변경하기

- 1. 에서 AWS Builder ID <https://profile.aws.amazon.com> 프로필에 로그인하십시오.
- 2. [Security]를 선택합니다. 이 페이지로 이동하면 이름 바꾸기이 회색으로 표시됩니다.
- 3. 변경할 MFA 디바이스를 선택합니다. 이렇게 하면 이름 바꾸기을 선택할 수 있습니다. 대화 상자가 나타납니다.
- 4. 표시되는 메시지에서 MFA 디바이스 이름에 새 이름을 입력하고 이름 바꾸기을 선택합니다. 이름 이 변경된 디바이스는 Multi-Factor Authentication(MFA) 디바이스 아래에 표시됩니다.

<span id="page-35-1"></span>MFA 디바이스 삭제

활성 MFA 디바이스를 두 개 이상 유지하는 것이 좋습니다. 디바이스를 제거하기 전에 교체 MFA 디바 이스를 등록하는 방법에 대해 [AWS Builder ID MFA 디바이스 등록을](#page-33-0)(를) 참조하십시오. AWS Builder ID에 대한 다중 인증을 비활성화하려면, 프로필에서 등록된 모든 MFA 디바이스를 제거하십시오.

MFA 디바이스 삭제하기

- 1. 에서 AWS Builder ID 프로필에<https://profile.aws.amazon.com>로그인합니다.
- 2. [Security]를 선택합니다.
- 3. 삭제하려는 MFA 디바이스를 선택하고 삭제을 선택합니다.
- 4. MFA 디바이스 삭제? 모달에서 지시사항에 따라 디바이스를 삭제하십시오.
- 5. 삭제을 선택합니다.

<span id="page-35-0"></span>삭제된 디바이스는 더 이상 Multi-Factor Authentication(MFA) 디바이스 아래에 표시되지 않습니다.

### 개인정보 보호 및 데이터 입력 AWS Builder ID

[AWS 개인정보 취급방침에](https://aws.amazon.com/privacy/)서는 개인 데이터를 처리하는 방법이 간략하게 설명됩니다. AWS Builder ID 프로필 삭제 방법에 대한 자세한 내용은 을 참조하십시[오내 계정을 삭제하세요. AWS Builder ID.](#page-30-1)

### 데이터 요청

당사는 귀하의 데이터와 개인정보를 투명하게 취급합니다. 귀하에 대해 AWS Builder ID 에 저장된 데 이터를 요청하고 열람할 수 있습니다.

데이터 요청

- 1. 에서 AWS Builder ID 프로필에<https://profile.aws.amazon.com>로그인합니다.
- 2. 개인 정보 보호 및 데이터를 선택합니다.
- 3. 개인 정보 보호 및 데이터 페이지의 AWS Builder ID 데이터 아래에서 데이터 요청를을 선택합니 다.
- 4. 요청이 접수되었다는 녹색 확인 메시지가 페이지 상단에 표시되며, 30일 이내에 해당 요청을 완료 할 것입니다.
- 5. 당사로부터 요청이 처리되었다는 이메일을 받으면 AWS Builder ID 프로필의 개인정보 및 데이터 페이지로 돌아가십시오. 새로 사용할 수 있는 데이터를 가진 ZIP 아카이브 다운로드 버튼을 선택 하십시오.

### <span id="page-36-0"></span>AWS Builder ID 및 기타 AWS 자격 증명

귀하의 자격 증명은 다른 AWS 계정 또는 로그인 자격 증명과는 AWS Builder ID 별개입니다. 사용자 AWS Builder ID 이메일과 루트 사용자 이메일에 동일한 이메일을 사용할 수 있습니다. AWS 계정

A AWS Builder ID:

- 사용하는 도구 및 서비스에 액세스할 수 AWS Builder ID있습니다.
- 사용자 AWS 계정 또는 애플리케이션에 지정한 정책 및 구성과 같은 기존 보안 제어에는 영향을 주 지 않습니다.
- 기존 루트, IAM Identity Center 또는 IAM 사용자, 보안 인증 또는 계정을 대체하지 않습니다.
- AWS Management Console, AWS CLI, AWS SDK 또는 AWS 툴킷에 액세스하기 위한 AWS IAM 자 격 증명을 얻을 수 없습니다.

AWS 계정 An은 연락처 및 결제 정보가 포함된 리소스 컨테이너입니다. S3, EC2 또는 Lambda와 같은 청구 및 계량 AWS 서비스를 운영하기 위한 보안 경계를 설정합니다. 계정 소유자는 로그인할 수 있습 니다. AWS 계정 AWS Management Console자세한 내용은 [AWS Management Console에 로그인을](https://docs.aws.amazon.com/signin/latest/userguide/console-sign-in-tutorials.html) 참조하세요.

### 기존 IAM ID 센터 자격 증명과의 관계는 어떻습니까? AWS Builder ID

해당 ID를 소유한 개인으로서 귀하는 AWS Builder ID을(를) 관리합니다. 이는 학교나 직장 등 다른 조 직에 대해 가지고 있을 수 있는 다른 어떤 ID와도 관련이 없습니다. IAM Identity Center에서는 직원 ID 를 사용하여 업무를 표현하고 개인 ID를 표현할 수 있습니다. AWS Builder ID 이러한 ID는 독립적으로 작동합니다.

AWS IAM Identity Center (Single AWS Sign-On의 후속 버전) 의 사용자는 기업 IT 또는 클라우드 관리 자나 Okta, Ping, Azure와 같은 조직의 ID 제공업체 관리자가 관리합니다. IAM Identity Center의 사용 자는 AWS Organizations에서 여러 계정 전반의 리소스에 액세스할 수 있습니다.

다중 AWS Builder ID 프로필

각 ID가 고유한 이메일 주소를 사용하는 AWS Builder ID 한 두 개 이상 만들 수 있습니다. 하지만 두 개 이상 사용하면 어떤 용도로 어떤 AWS Builder ID 것을 사용했는지 기억하기 어려울 AWS Builder ID 수 있습니다. 가능하면 AWS 도구 및 서비스에서의 모든 AWS Builder ID 활동에 단일 버전을 사용하는 것 이 좋습니다.

### <span id="page-37-0"></span>리전 가용성

AWS Builder ID 다음에서 사용할 수 있습니다 AWS 리전. 를 사용하는 애플리케이션은 다른 지역에서 도 작동할 AWS Builder ID 수 있습니다.

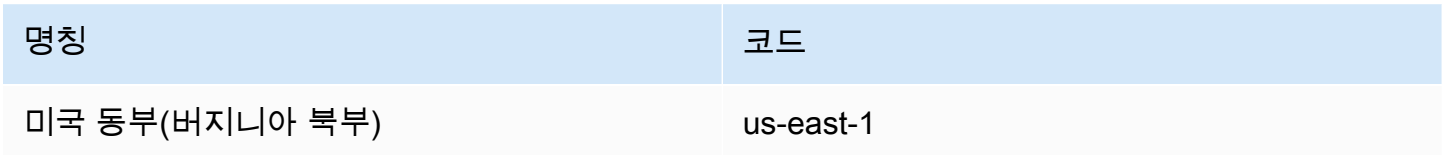

# <span id="page-38-0"></span>AWS에서 로그아웃하는 방법

AWS 계정에서 로그아웃한는 방법은 AWS 사용자 유형에 따라 다릅니다. 귀하는 계정 루트 사용자, IAM 사용자, IAM Identity Center의 사용자, 페더레이션 ID 또는 AWS Builder ID 사용자일 수 있습니다. 어떤 유형의 사용자인지 잘 모르겠으면 [사용자 유형](#page-7-3) 섹션을 참조하세요.

#### 주제

- [AWS Management Console에서의 로그아웃](#page-38-1)
- [AWS 액세스 포털에서의 로그아웃](#page-40-0)
- [AWS Builder ID에서의 로그아웃](#page-40-1)

## <span id="page-38-1"></span>AWS Management Console에서의 로그아웃

AWS Management Console에서 로그아웃하기

1. AWS Management Console에 로그인하면 다음 이미지에 나타난 것과 비슷한 페이지가 표시됩니 다. 계정 이름 또는 IAM 사용자 이름이 오른쪽 상단 모서리에 표시됩니다.

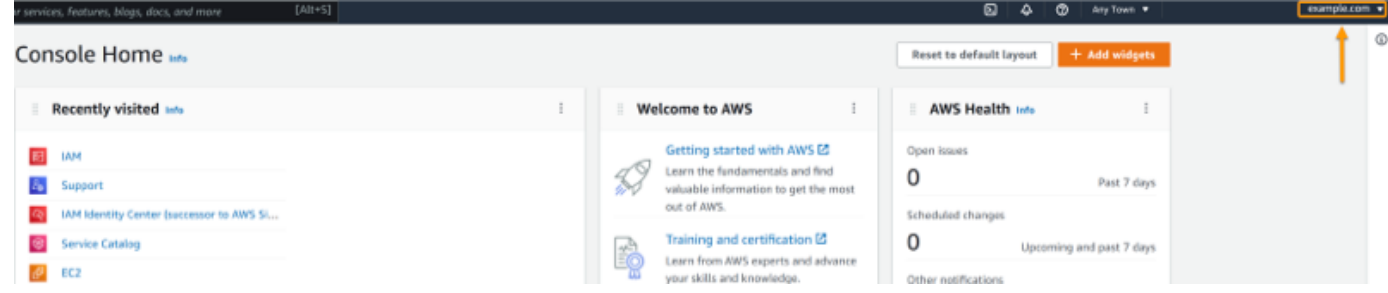

2. 상단 오른쪽 모서리에 있는 탐색 모음에서 사용자 이름을 선택합니다.

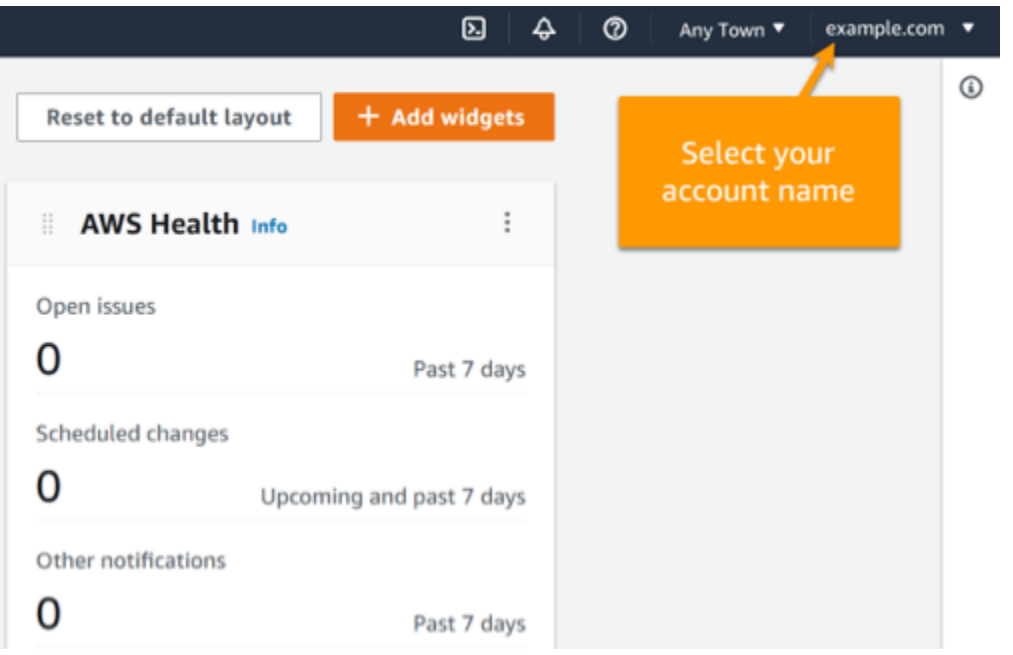

3. 다음 이미지에 표시된 대로 Sign out을 선택합니다.

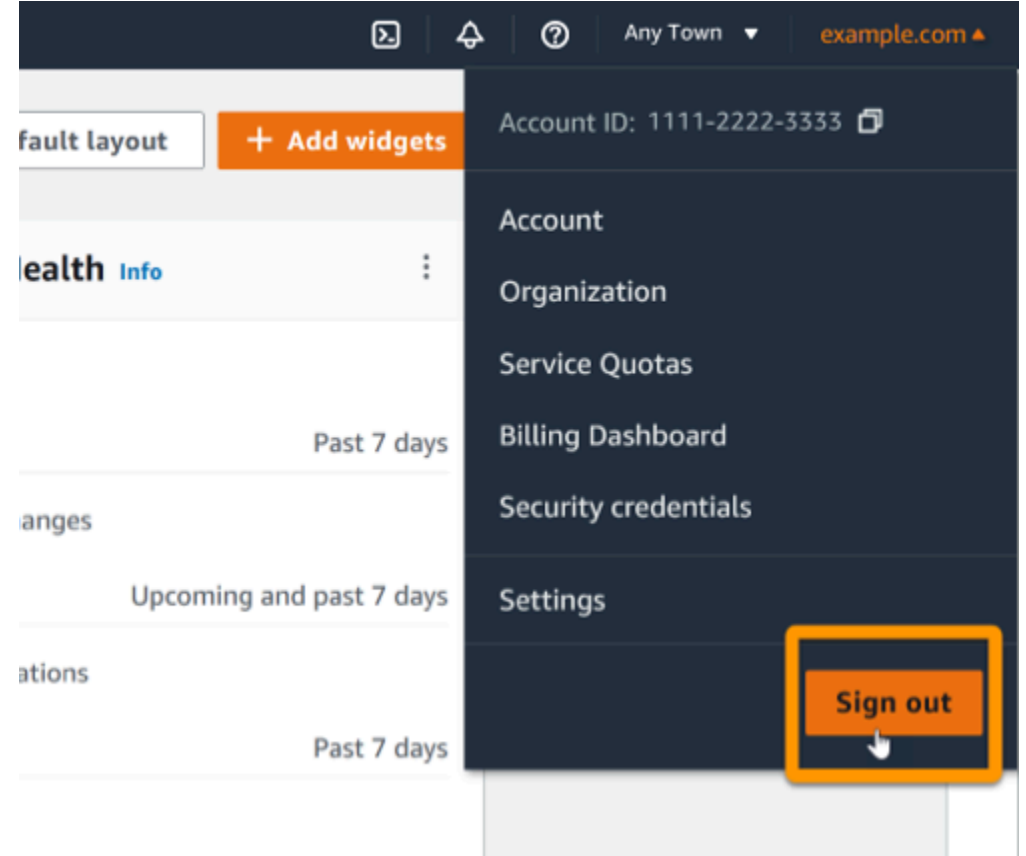

4. AWS Management Console 웹 페이지로 돌아갑니다.

## <span id="page-40-0"></span>AWS 액세스 포털에서의 로그아웃

#### AWS 액세스 포털에서 로그아웃하기

1. 액세스 포털의 오른쪽 상단에서 Sign out을 선택합니다.

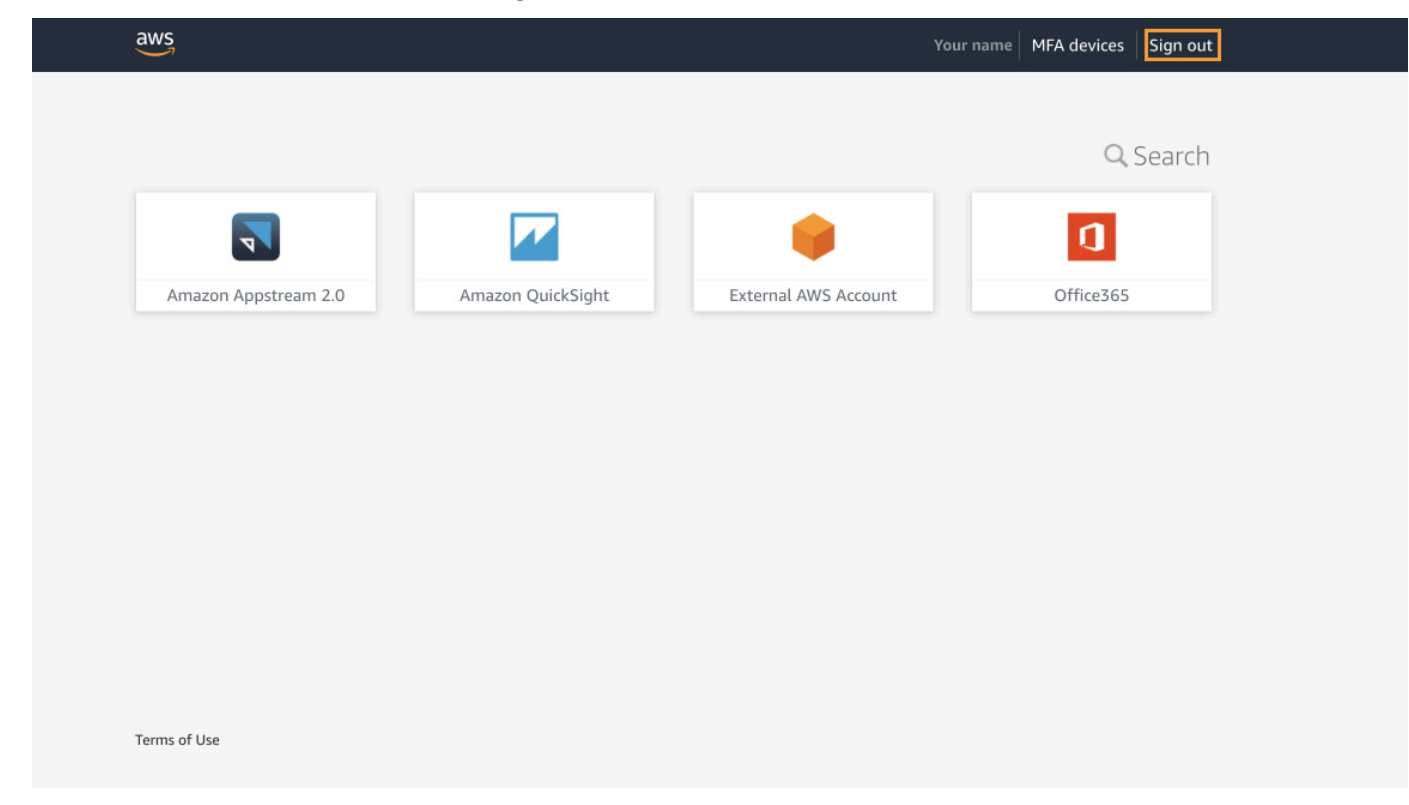

2. 성공적으로 로그아웃하면 이제 AWS 액세스 포털 로그인 페이지가 표시됩니다.

## <span id="page-40-1"></span>AWS Builder ID에서의 로그아웃

AWS Builder ID를 사용하여 액세스한 AWS 서비스에서 로그아웃하려면 해당 서비스에서 로그아웃해 야 합니다. AWS Builder ID 프로필에서 로그아웃하려면 다음 절차를 참조하십시오.

AWS Builder ID 프로필에서 로그아웃하기

- 1. [https://profile.aws.amazon.com/에](https://profile.aws.amazon.com/)서 AWS Builder ID 프로필에 로그인하면 My details로 이동하게 됩니다.
- 2. AWS Builder ID 프로필 페이지의 오른쪽 상단에서 Sign out을 선택합니다.

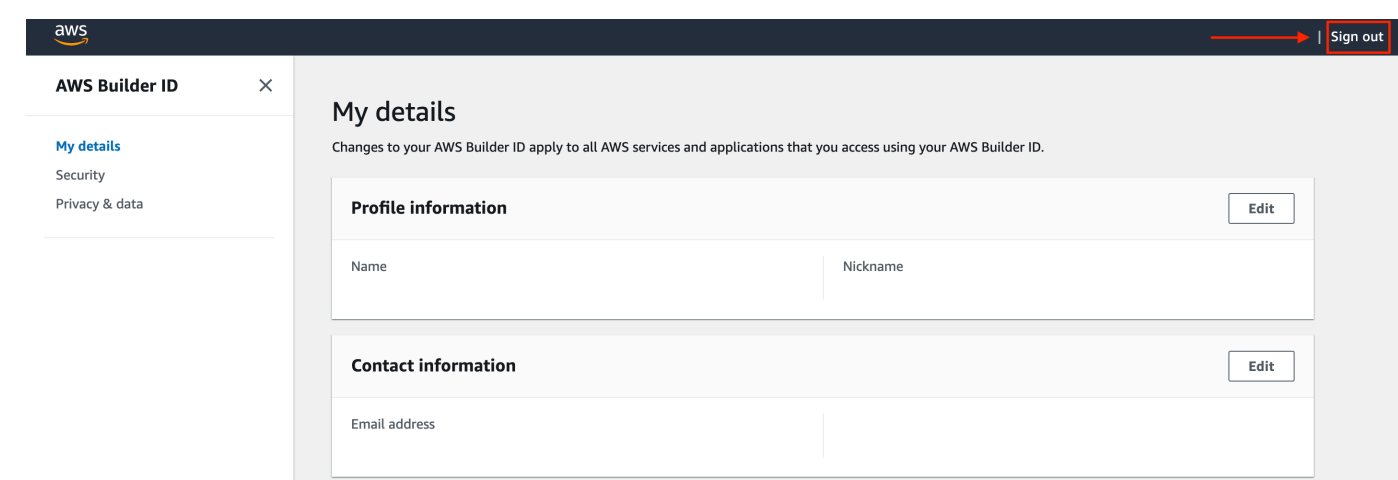

3. AWS Builder ID 프로필이 더 이상 보이지 않으면 로그아웃된 것입니다.

## <span id="page-42-0"></span>AWS 계정 로그인 문제 해결

여기의 정보를 사용하면 로그인 및 기타 문제를 해결하는 데 도움이 됩니다. AWS 계정 로그인하는 방 법에 대한 step-by-step 지침은 AWS 계정을 참조하십시오. [로그인하는 방법 AWS](#page-15-0)

문제 해결 항목 중 로그인 문제를 해결하는 데 도움이 되지 않는 경우 다음 양식을 AWS Support 작성 하여 사례를 작성할 수 있습니다. [저는 AWS 고객이고 청구 또는 계정 지원을 찾고](https://support.aws.amazon.com/#/contacts/aws-account-support/) 있습니다. 보안 모 범 사례에 따라 로그인한 계정 이외의 AWS 계정 다른 세부 정보는 다루지 않는 것이 좋습니다. AWS Support 또한 AWS Support는 어떤 이유로든 계정과 연결된 보안 인증을 변경할 수 없습니다.

**a** Note

AWS Support 지원 담당자에게 연락하기 위한 직통 전화번호는 공개하지 않습니다.

로그인 문제 해결에 대한 추가 지원이 필요하면 [내 AWS 계정계정에 로그인하거나 액세스하는 데 문제](https://aws.amazon.com/premiumsupport/knowledge-center/sign-in-account/) [가 있으면 어떻게 해야 하나요? 를](https://aws.amazon.com/premiumsupport/knowledge-center/sign-in-account/) 참조하십시오. Amazon.com에 로그인하는 데 문제가 있는 경우 이 페이지 대신 [Amazon 고객 서비스](https://www.amazon.com/gp/help/customer/contact-us/)를 참조하세요.

주제

- [AWS Management Console 자격 증명이 작동하지 않아요](#page-43-0)
- [내 AWS 계정의 이메일에 액세스할 수 없음](#page-43-1)
- [내 MFA 디바이스가 분실되거나 작동 중단됨](#page-44-0)
- [AWS Management Console 로그인 페이지에 접속할 수 없음](#page-45-0)
- [AWS 계정 ID 또는 별칭을 어떻게 찾을 수 있나요?](#page-45-1)
- [내 계정 확인 코드가 필요함](#page-47-0)
- [내 AWS 계정의 루트 사용자 암호를 잊음](#page-47-1)
- [내 AWS 계정의 IAM 사용자 암호를 잊음](#page-50-0)
- [내 페더레이션 ID 비밀번호를 잊어버렸어요. AWS 계정](#page-51-0)
- [기존 이메일 주소로 로그인할 수 AWS 계정 없고 새 AWS 계정 이메일 주소를 만들 수 없습니다.](#page-52-0)
- [내 일시 중단된 AWS 계정을 다시 활성화해야 함](#page-52-1)
- [로그인 문제 때문에 AWS Support 연락이 필요해요](#page-52-2)
- [청구 관련 AWS Billing 문의가 필요해요](#page-52-3)
- [소매 주문에 대해 질문이 있음](#page-52-4)
- [관리하는데 도움이 필요해요 AWS 계정](#page-53-0)
- [AWS 액세스 포털 자격 증명이 작동하지 않아요](#page-53-1)
- [내 IAM ID 센터 비밀번호를 잊어버렸습니다. AWS 계정](#page-54-0)
- [IAM Identity Center 콘솔에 로그인하려고 하면 '당신이 아니라 우리입니다'라는 오류 메시지가 나타](#page-56-0) [납니다.](#page-56-0)

## <span id="page-43-0"></span>AWS Management Console 자격 증명이 작동하지 않아요

사용자 이름과 암호는 기억하지만 보안 인증이 작동하지 않는 경우, 페이지를 잘못 찾은 것일 수 있습 니다. 다른 페이지에서 로그인해 보세요.

- 루트 사용자 로그인 페이지 루트 사용자 자격 증명이 필요한 작업을 생성했거나 소유하고 AWS 계 정 있고 실행 중인 경우 계정 이메일 주소를 입력하십시오. [AWS Management Console](https://console.aws.amazon.com/) 루트 사용자 에 액세스하는 방법을 알아보려면 [루트 사용자로 로그인하기](#page-16-1) 섹션을 참조하세요. 루트 사용자 암호 를 잊어버린 경우 재설정할 수 있습니다. 자세한 내용은 [내 AWS 계정의 루트 사용자 암호를 잊음](#page-47-1)를 참조하세요. 루트 사용자 이메일 주소를 잊어버린 경우 이메일 받은 편지함에서 AWS에서 보낸 이메 일을 확인하십시오.
- IAM 사용자 로그인 페이지 본인 또는 다른 사람이 IAM 사용자를 생성한 경우 로그인하려면 해당 AWS 계정 ID 또는 별칭을 알아야 합니다. AWS 계정[AWS Management Console](https://console.aws.amazon.com/)에 계정 ID 또는 별 칭, 사용자 이름, 암호를 입력합니다. IAM 사용자 로그인 페이지에 액세스하는 방법을 알아보려면 [IAM 사용자로 로그인하기](#page-19-1) 섹션을 참조하세요. IAM 사용자 암호를 잊어버린 경우, IAM 사용자 암호 재설정에 대한 정보는 [내 AWS 계정의 IAM 사용자 암호를 잊음을](#page-50-0)(를) 참조하세요. 계정 번호를 잊어 버린 경우 이메일, 브라우저 즐겨찾기 또는 브라우저 기록에서 signin.aws.amazon.com/을(를) 포함하는 URL을 검색하세요. 계정 ID 또는 별칭은 URL의 "account=" 텍스트를 따릅니다. 계정 ID 또는 별칭을 찾을 수 없는 경우 관리자에게 문의하세요. AWS Support 이 정보를 복구하는 데 도움을 드릴 수 없습니다. 로그인하기 전까지는 계정 ID 또는 별칭을 볼 수 없습니다.

## <span id="page-43-1"></span>내 AWS 계정의 이메일에 액세스할 수 없음

를 만들 때 이메일 주소와 암호를 입력합니다. AWS 계정 AWS 계정 루트 사용자의 자격 증명입니다. 등록된 이메일 주소가 확실하지 않은 경우 @signin .aws 또는 @verify .signin.aws로 끝나는 이메일을 여는 데 사용되었을 수 있는 조직의 이메일 주소로 보낸 저장된 서신을 찾아보십시오. AWS 계정 AWS 계정소속 팀, 조직 또는 가족의 다른 구성원에게 물어보세요. 아는 사람이 해당 계정을 만들었다면 액 세스 권한을 얻도록 도와줄 수 있습니다.

이메일 주소를 알고 있지만 더 이상 이메일에 액세스할 수 없는 경우 먼저 다음 옵션 중 하나를 사용하 여 이메일에 대한 액세스를 복구해 보세요.

- 이메일 주소의 도메인을 소유한 경우 삭제된 이메일 주소를 복원할 수 있습니다. 또는 더 이상 메일 서버에 존재하지 않는 이메일 주소로 보낸 메시지를 모두 포착하고 다른 이메일 주소로 리디렉션하 는 이메일 계정에 대한 catch-all을 설정할 수 있습니다.
- 계정의 이메일 주소가 회사 이메일 시스템에 속한 경우라면 IT 시스템 관리자에게 문의하는 것이 좋 습니다. 시스템 관리자가 이메일 주소에 대한 액세스 권한을 다시 받을 수 있도록 도와 줄 것입니다.

<span id="page-44-0"></span>여전히 로그인할 수 없는 경우 AWS 계정, 문의하여 대체 지원 옵션을 찾을 수 있습니다. [AWS Support](https://support.aws.amazon.com/#/contacts/aws-account-support/)

## 내 MFA 디바이스가 분실되거나 작동 중단됨

AWS 계정 루트 사용자 MFA 디바이스가 분실, 손상되었거나 작동하지 않는 경우 계정에 대한 액세스 권한을 복구할 수 있습니다. IAM 사용자는 관리자에게 문의하여 디바이스를 비활성화해야 합니다. 이 러한 사용자는 관리자의 도움 없이는 MFA 디바이스를 복구할 수 없습니다. 관리자는 일반적으로 조직 의 다른 AWS 계정 구성원보다 더 높은 수준의 권한을 가진 정보 기술 (IT) 직원입니다. 이 개인은 귀하 의 계정을 만들었고 사용자에게 로그인할 수 있는 액세스 보안 인증을 제공합니다.

MFA 디바이스를 복구하는 방법은 MFA 디바이스를 [분실하거나 작동이 중지되면 어떻게 합니까?](https://docs.aws.amazon.com/IAM/latest/UserGuide/id_credentials_mfa_lost-or-broken.html) 를 참조하십시오. step-by-step

MFA 디바이스의 전화번호를 업데이트하는 방법에 대한 step-by-step 지침은 분실한 MFA 디바이스를 [재설정하기 위해 전화번호를 업데이트하려면 어떻게 해야 합니까?](https://aws.amazon.com/premiumsupport/knowledge-center/reset-mfa-device/) 를 참조하십시오.

MFA 디바이스를 활성화하는 방법에 대한 자세한 내용은 에서 사용자를 위한 step-by-step [MFA 디바](https://docs.aws.amazon.com/IAM/latest/UserGuide/id_credentials_mfa_enable.html) [이스](https://docs.aws.amazon.com/IAM/latest/UserGuide/id_credentials_mfa_enable.html) 활성화를 참조하십시오. AWS

MFA 디바이스를 복구할 수 없는 경우 [AWS Support에](https://support.aws.amazon.com/#/contacts/aws-mfa-support) 문의하세요.

**a** Note

IAM 사용자는 담당 관리자에게 문의하여 MFA 디바이스에 대한 지원을 요청해야 합니다. AWS Support 는 MFA 디바이스 문제가 있는 IAM 사용자를 지원할 수 없습니다.

# <span id="page-45-0"></span>AWS Management Console 로그인 페이지에 접속할 수 없음

로그인 페이지가 표시되지 않는 경우, 도메인이 방화벽에 의해 차단되었을 수 있습니다. 네트워크 관리 자에게 문의하여 사용자 유형과 로그인 방법에 따라 웹 콘텐츠 필터링 솔루션 허용 목록에 다음 도메인 또는 URL 엔드포인트를 추가하세요.

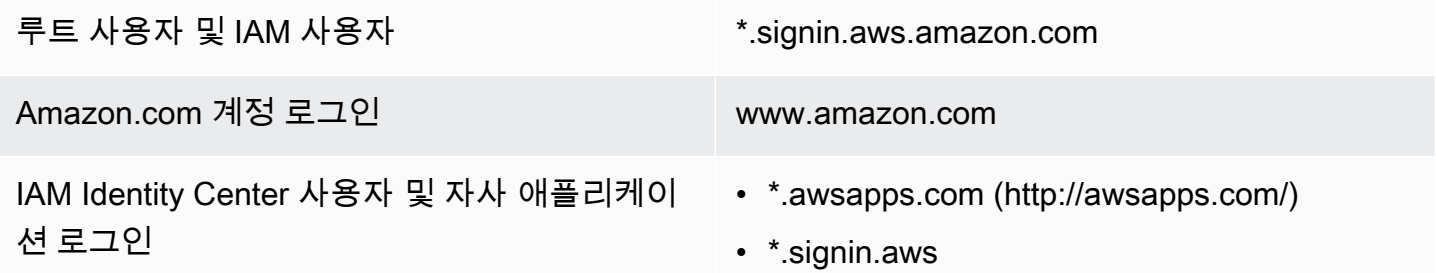

## <span id="page-45-1"></span>AWS 계정 ID 또는 별칭을 어떻게 찾을 수 있나요?

IAM 사용자인 경우 로그인하지 않았으면 관리자에게 AWS 계정 ID 또는 별칭을 요청하세요. 관리자는 일반적으로 조직의 다른 AWS 계정 구성원보다 더 높은 수준의 권한을 가진 IT (정보 기술) 직원입니다. 이 개인은 귀하의 계정을 만들었고 사용자에게 로그인할 수 있는 액세스 보안 인증을 제공합니다.

에 액세스할 수 있는 IAM AWS Management Console사용자인 경우 로그인 URL에서 계 정 ID를 찾을 수 있습니다. 관리자가 보낸 이메일에서 로그인 URL을 확인하세요. 계정 ID 는 로그인 URL의 처음 12자리입니다. 예를 들어 다음 URL에서 사용자 AWS 계정 ID는 https://*111122223333*.signin.aws.amazon.com/console 111122223333입니다.

에 로그인하면 해당 지역 옆의 AWS Management Console탐색 표시줄에서 계정 정보를 찾을 수 있습 니다. 예를 들어 다음 스크린샷에서 IAM 사용자 Jane Doe의 점수는 1111-2222-3333입니다 AWS 계 정 .

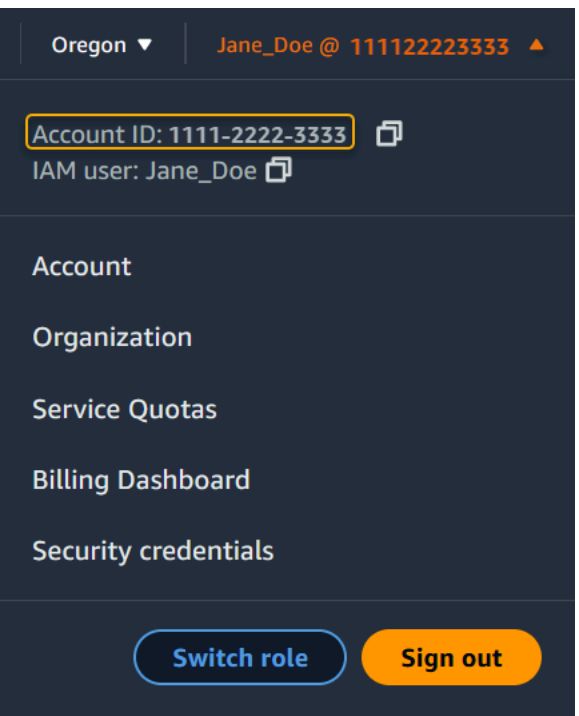

사용자 유형에 따라 사용자 유형을 찾는 방법에 대한 자세한 내용은 다음 표를 참조하십시오. AWS 계 정

사용자 유형 및 AWS 계정 ID

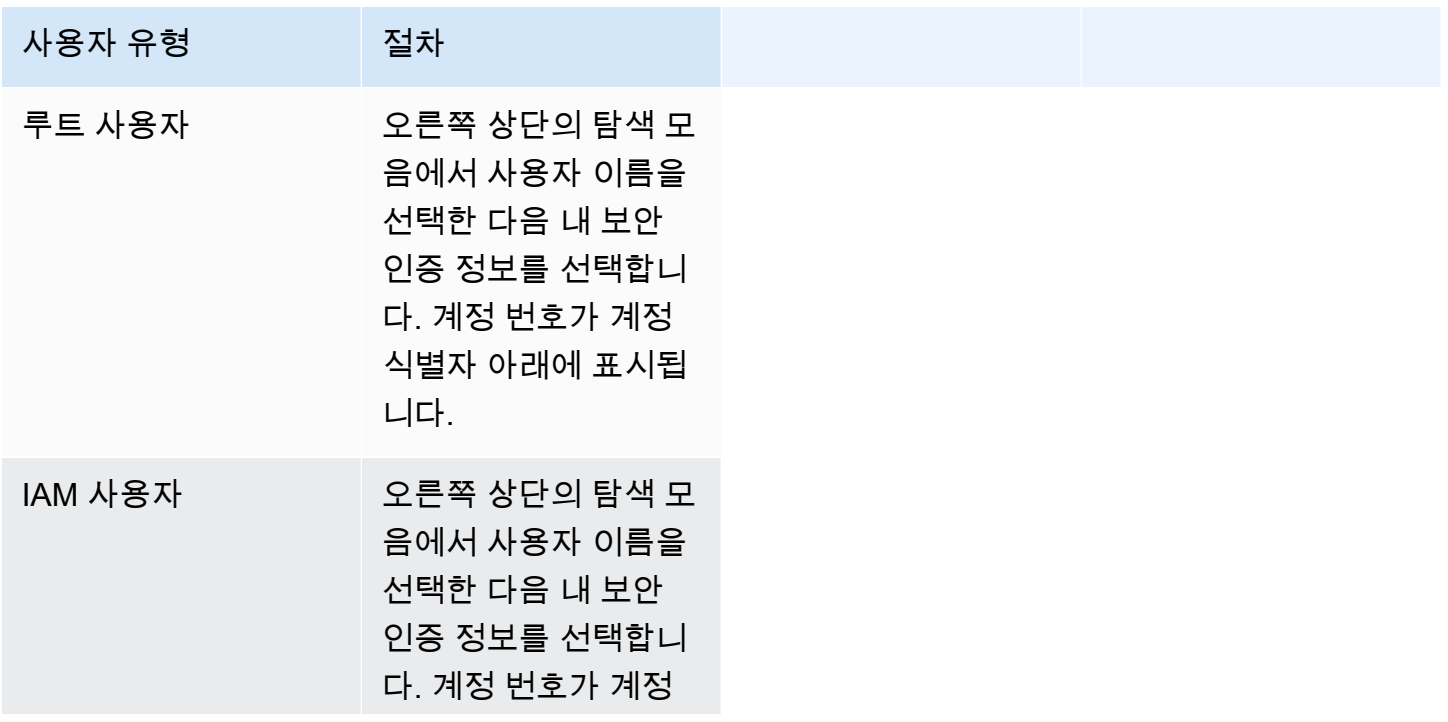

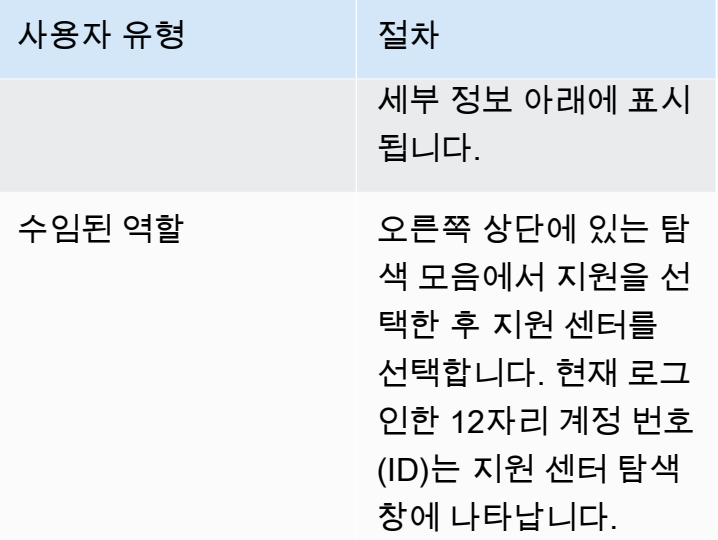

<span id="page-47-0"></span>AWS 계정 ID 및 별칭과 이를 찾는 방법에 대한 자세한 내용은 [AWS 계정 ID 및 별칭을](https://docs.aws.amazon.com/IAM/latest/UserGuide/console_account-alias.html) 참조하십시오.

## 내 계정 확인 코드가 필요함

계정 이메일 주소와 비밀번호를 제공한 경우 일회용 인증 코드를 제공해야 하는 AWS 경우가 있습니 다. 확인 코드를 검색하려면 사용자와 연결된 이메일에서 Amazon Web Services에서 보낸 메시지를 확인하십시오. AWS 계정 해당 이메일 주소는 @signin.aws 또는 @verify.signin.aws로 끝납니다. 메시 지의 지침을 따릅니다. 계정으로 메시지가 오지 않았으면 스팸 및 정크 폴더를 확인합니다. 그 이메일 에 더 이상 액세스할 수 없는 경우에는 [내 AWS 계정의 이메일에 액세스할 수 없음](#page-43-1) 섹션을 참조하세요.

## <span id="page-47-1"></span>내 AWS 계정의 루트 사용자 암호를 잊음

루트 사용자인데 비밀번호를 분실했거나 잊어버린 경우 에서 "비밀번호 분실" 링크를 선택하여 비밀번 호를 재설정할 수 있습니다. AWS 계정 AWS Management Console AWS 계정의 이메일 주소를 알고 있어야 하며 이메일 계정에 액세스할 수 있어야 합니다. 암호 복구 프로세스 중에 암호를 재설정할 수 있는 링크가 이메일로 전송됩니다. 링크를 만들 때 사용한 이메일 주소로 링크가 전송됩니다 AWS 계 정.

AWS Organizations를 사용하여 생성한 계정의 비밀번호를 재설정하려면 [루트 사용자로 멤버 계정 접](https://docs.aws.amazon.com/organizations/latest/userguide/orgs_manage_accounts_access.html#orgs_manage_accounts_access-as-root) [근하기를](https://docs.aws.amazon.com/organizations/latest/userguide/orgs_manage_accounts_access.html#orgs_manage_accounts_access-as-root) 참조하십시오.

루트 사용자 암호 재설정하기

1. AWS 이메일 주소를 사용하여 루트 사용자로 [AWS Management Console에](http://signin.aws.amazon.com/console/) 로그인하기 시작하십 시오. 그리고 다음을 선택합니다.

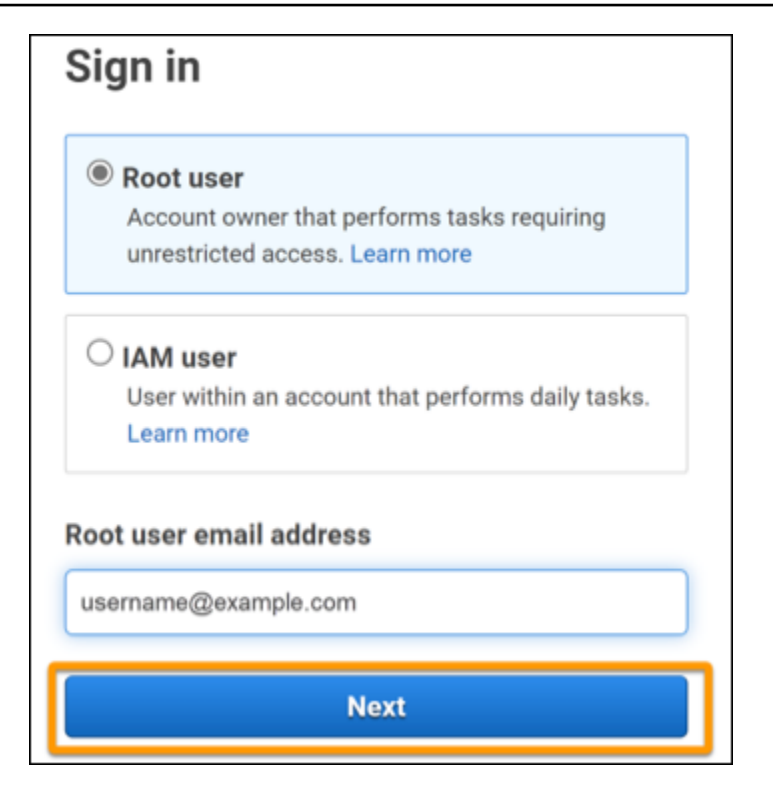

#### **a** Note

[AWS Management Console에](http://signin.aws.amazon.com/console/) IAM 사용자 보안 인증을 사용하여 로그인한 경우, 로그아 웃해야 루트 사용자 암호를 재설정할 수 있습니다. 해당 계정의 IAM 사용자 로그인 페이지 가 표시되면, 페이지 하단에 있는 루트 계정 자격 증명을 사용한 로그인(Sign-in using root account credentials)을 선택합니다. 필요한 경우 계정 이메일 주소를 입력하고 다음을 선 택하여 Root user sign in(루트 사용자 로그인) 페이지에 액세스합니다.

2. Forgot Password?를 선택합니다.

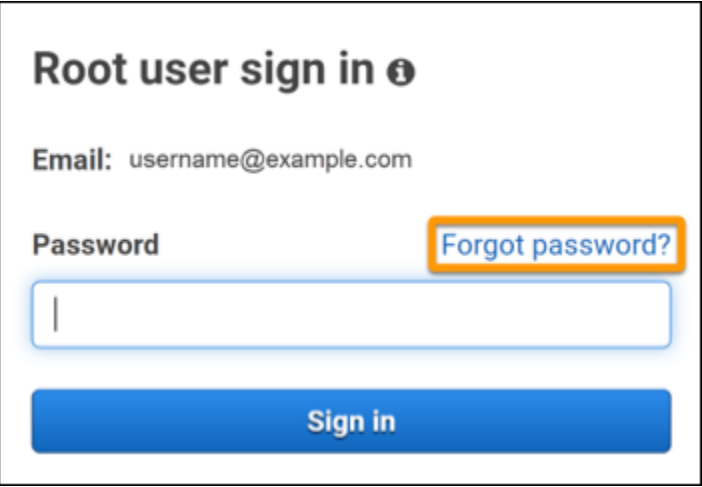

3. 암호 복구 단계를 완료하세요. 보안 검사를 완료할 수 없는 경우 오디오를 듣거나 보안 검사를 새 로 고쳐 새 문자 세트를 받으십시오. 암호 복구 페이지의 예시는 다음 이미지에 나와 있습니다.

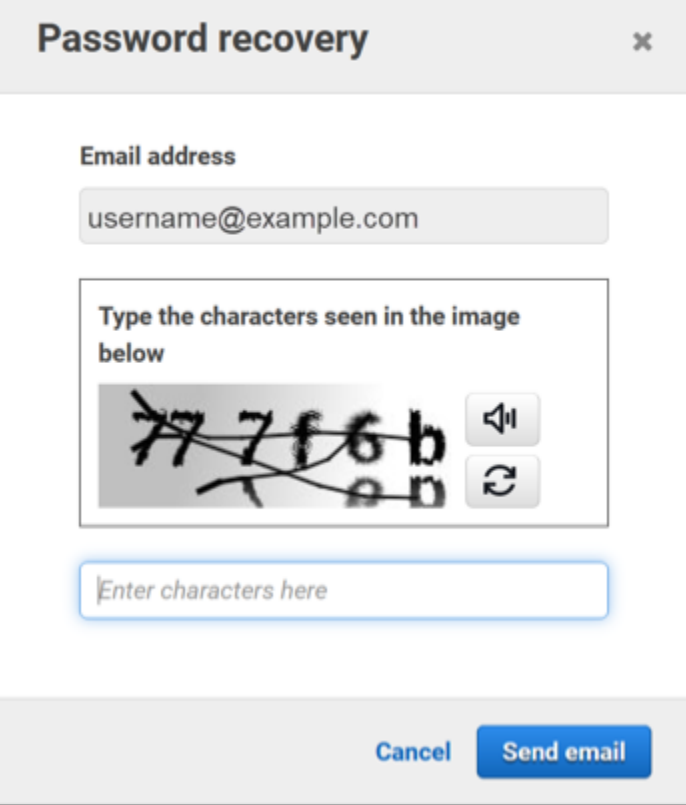

4. 암호 복구 단계를 완료하면 AWS 계정과 연결된 이메일 주소로 추가 지침이 전송되었다는 메시지 가 나타납니다.

암호를 재설정할 수 있는 링크가 포함된 이메일이 AWS 계정의 생성에 사용된 이메일로 전송됩니 다.

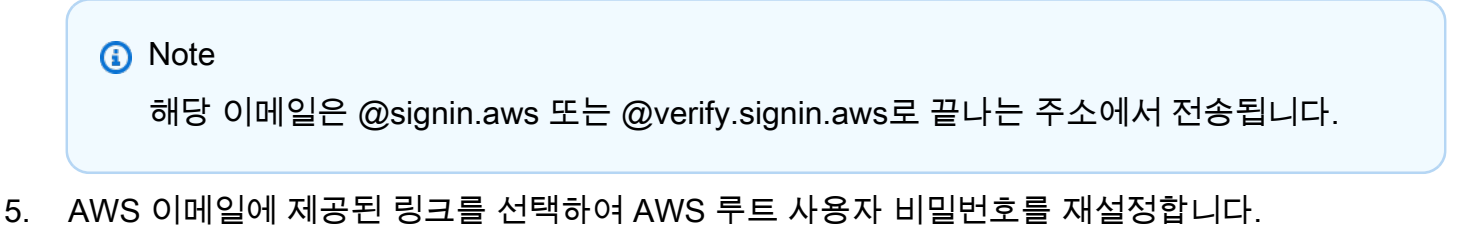

6. 해당 링크를 클릭하면 새 루트 사용자 암호를 만들 수 있는 새 웹 페이지로 이동합니다.

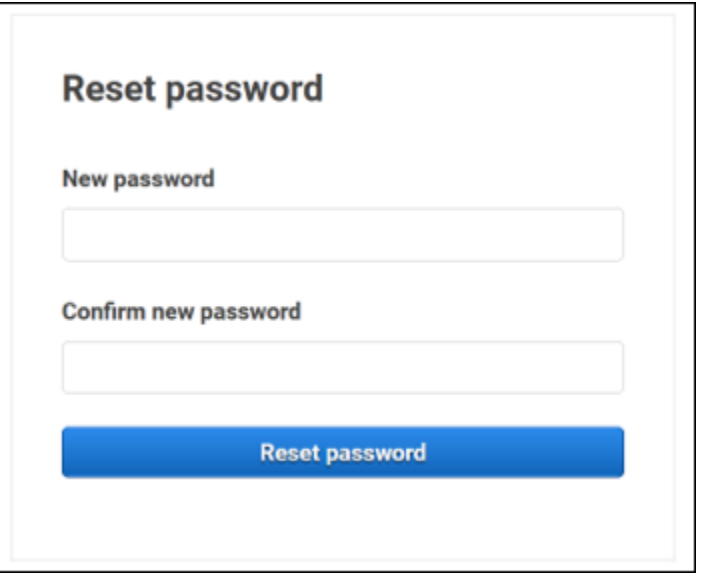

암호 재설정이 성공했다는 확인 메시지가 나타납니다. 성공적인 암호 재설정은 다음 이미지와 같 이 표시됩니다.

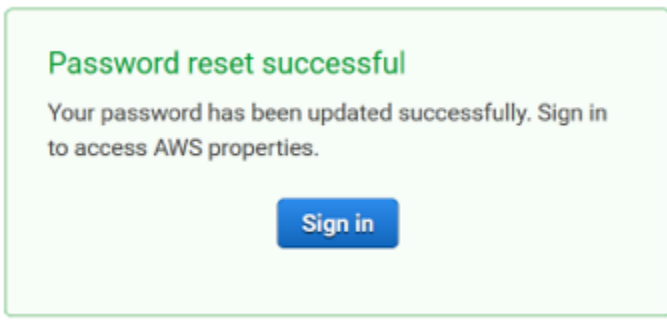

루트 사용자 암호 재설정에 대한 자세한 내용은 [분실하거나 잊어버린 AWS 암호를 복구하려면 어떻게](https://aws.amazon.com/premiumsupport/knowledge-center/recover-aws-password/) [해야 하나요? 를](https://aws.amazon.com/premiumsupport/knowledge-center/recover-aws-password/) 참조하십시오.

## <span id="page-50-0"></span>내 AWS 계정의 IAM 사용자 암호를 잊음

IAM 사용자 암호를 변경하려면 해당 권한이 있어야 합니다. IAM 사용자 암호 재설정에 대한 자세한 내 용은 [IAM 사용자가 자신의 암호를 변경하는 방법](https://docs.aws.amazon.com/IAM/latest/UserGuide/id_credentials_passwords_user-change-own.html)을 참조하십시오.

암호를 재설정할 권한이 없는 경우, IAM 관리자만 IAM 사용자 암호를 재설정할 수 있습니다. IAM 사용 자는 IAM 관리자에게 문의하여 암호를 재설정해야 합니다. 관리자는 일반적으로 조직의 다른 AWS 계 정 구성원보다 더 높은 수준의 권한을 가진 정보 기술 (IT) 직원입니다. 이 개인은 귀하의 계정을 만들었 고 사용자에게 로그인할 수 있는 액세스 보안 인증을 제공합니다.

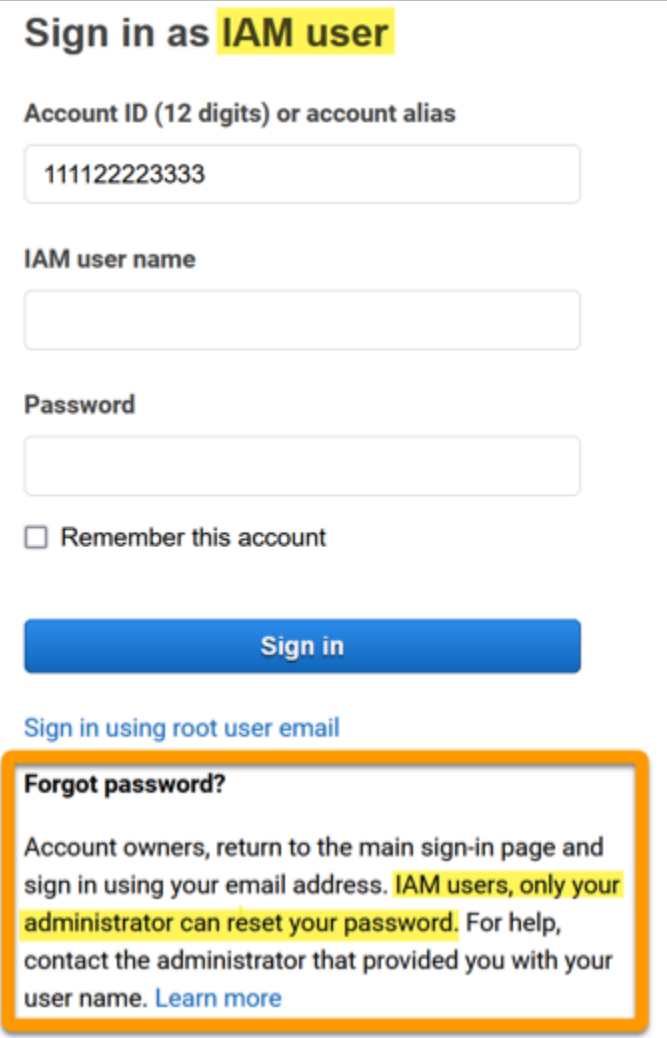

보안상의 이유로 자격 AWS Support 증명을 보거나 제공하거나 변경할 수 있는 권한이 없습니다.

IAM 사용자 암호 재설정에 대한 자세한 내용은 [분실하거나 잊어버린 AWS 암호를 복구하려면 어떻게](https://aws.amazon.com/premiumsupport/knowledge-center/recover-aws-password/) [해야 합니까? 를](https://aws.amazon.com/premiumsupport/knowledge-center/recover-aws-password/) 참조하십시오.

<span id="page-51-0"></span>관리자가 암호를 관리하는 방법에 대해 알아보려면 [IAM 사용자 암호 관리하기](https://docs.aws.amazon.com/IAM/latest/UserGuide/id_credentials_passwords_admin-change-user.html)를 참조하세요.

## 내 페더레이션 ID 비밀번호를 잊어버렸어요. AWS 계정

페더레이션 ID는 외부 ID로 AWS 계정 액세스하려면 로그인해야 합니다. 사용 중인 외부 ID 유형에 따 라 페더레이션 ID의 로그인 방식이 결정됩니다. 관리자가 페더레이션 ID를 생성합니다. 암호를 재설정 하는 방법에 대한 자세한 내용은 관리자에게 문의하세요. 관리자는 일반적으로 조직의 다른 AWS 계정 구성원보다 더 높은 수준의 권한을 가진 IT (정보 기술) 직원입니다. 이 개인은 귀하의 계정을 만들었고 사용자에게 로그인할 수 있는 액세스 보안 인증을 제공합니다.

# <span id="page-52-0"></span>기존 이메일 주소로 로그인할 수 AWS 계정 없고 새 AWS 계정 이메 일 주소를 만들 수 없습니다.

하나의 이메일 주소는 하나의 AWS 계정 루트 사용자에만 연결할 수 있습니다. 루트 사용자 계정을 폐 쇄하고 90일 이상 폐쇄된 상태로 유지되면 이 계정에 등록된 이메일 주소를 AWS 계정 사용하여 계정 을 다시 열거나 새 계정을 만들 수 없습니다.

이 문제를 해결하려면 새 계정을 등록할 때 평소 사용하는 이메일 주소 뒤에 더하기 기호(+)를 추 가하는 하위 주소 지정을 사용할 수 있습니다. 더하기 기호(+) 뒤에는 대문자나 소문자, 숫자 또 는 기타 SMTP(Simple Mail Transfer Protocol) 지원 문자가 올 수 있습니다. 예를 들어, 평소 사용 하는 이메일이 email@yourcompany.com인 경우 email+1@yourcompany.com 또는 email +tag@yourcompany.com을(를) 사용할 수 있습니다. 이 주소는 평소 사용하는 이메일 주소와 동일한 수신함에 연결되어 있더라도 새 주소로 간주됩니다. 새 계정을 등록하기 전에 추가된 이메일 주소로 테 스트 이메일을 보내 이메일 공급자가 하위 주소 지정을 지원하는지 확인하는 것이 좋습니다.

## <span id="page-52-1"></span>내 일시 중단된 AWS 계정을 다시 활성화해야 함

일시 중단된 AWS 계정 상태에서 복원하려는 경우 일시 중단된 계정을 다시 활성화하려면 [어떻게 해야](https://aws.amazon.com/premiumsupport/knowledge-center/reactivate-suspended-account/)  [하나요](https://aws.amazon.com/premiumsupport/knowledge-center/reactivate-suspended-account/)? 를 확인하세요. AWS 계정

## <span id="page-52-2"></span>로그인 문제 때문에 AWS Support 연락이 필요해요

모든 방법을 시도해 본 경우 [청구 및 계정 지원 요청을 AWS Support](https://support.aws.amazon.com/#/contacts/aws-account-support/) 완료하여 도움을 받을 수 있습니 다.

## <span id="page-52-3"></span>청구 관련 AWS Billing 문의가 필요해요

로그인할 수 없고 청구 문제로 AWS Billing 문의하려는 경우 [청구 AWS 계정 및 계정 지원 요청을](https://support.aws.amazon.com/#/contacts/aws-account-support/) 통해 문의할 수 있습니다. 청구 및 결제 방법을 AWS Billing and Cost Management비롯한 자세한 내용은 [지](https://docs.aws.amazon.com/awsaccountbilling/latest/aboutv2/billing-get-answers.html) [원 받기를](https://docs.aws.amazon.com/awsaccountbilling/latest/aboutv2/billing-get-answers.html) 참조하십시오 AWS Billing.

## <span id="page-52-4"></span>소매 주문에 대해 질문이 있음

www.amazon.com 계정에 문제가 있거나 소매 주문에 대한 질문이 있는 경우, [지원 옵션 및 문의하](https://www.amazon.com/gp/help/customer/display.html?nodeId=GSD587LKW72HKU2V) [기](https://www.amazon.com/gp/help/customer/display.html?nodeId=GSD587LKW72HKU2V)를 참조하십시오.

## <span id="page-53-0"></span>관리하는데 도움이 필요해요 AWS 계정

### [신용 카드를 변경하거나, 사기 행위를 신고하거나 AWS 계정AWS 계정, 계정을 폐쇄하는 데 도움이 필](https://docs.aws.amazon.com/accounts/latest/reference/troubleshooting_other.html) [요한 경우 기타 문제 해결을 참조하십시오. AWS 계정](https://docs.aws.amazon.com/accounts/latest/reference/troubleshooting_other.html)

### <span id="page-53-1"></span>AWS 액세스 포털 자격 증명이 작동하지 않아요

AWS 액세스 포털에 로그인할 수 없는 경우 이전에 어떻게 액세스했는지 기억해 보세요 AWS.

암호를 사용했는지 전혀 기억나지 않는 경우

이전에 AWS 자격 증명을 AWS 사용하지 않고 액세스했을 수 있습니다. 이는 IAM Identity Center를 통 한 엔터프라이즈 Single Sign-On에서 흔히 발생합니다. AWS 이 방법으로 액세스하면 자격 증명을 입 력하지 않고도 회사 자격 증명을 사용하여 AWS 계정이나 애플리케이션에 액세스할 수 있습니다.

• AWS 액세스 포털 - 관리자가 외부 자격 증명을 사용하여 AWS AWS접근하도록 허용한 경우 포털의 URL이 필요합니다. 이메일, 브라우저 즐겨찾기 또는 브라우저 기록에서 awsapps.com/start 또 는 signin.aws/platform/login을 포함하는 URL을 확인하세요.

예를 들어 사용자 지정 URL에는 https://*d-1234567890*.awsapps.com/start와 같은 ID 또는 도메인이 포함될 수 있습니다. 포털 링크를 찾을 수 없는 경우 관리자에게 문의하세요. AWS Support 이 정보를 복구하는 데 도움을 드릴 수 없습니다.

사용자 이름과 암호는 기억하지만 보안 인증이 작동하지 않는 경우, 페이지를 잘못 찾은 것일 수 있습 니다. 웹 브라우저의 URL을 확인하십시오. https://signin.aws.amazon.com/인 경우 페더레이션 사용자 또는 IAM Identity Center 사용자는 보안 인증을 사용하여 로그인할 수 없습니다.

• AWS 액세스 포털 — 관리자가 AWS IAM Identity Center (Single AWS Sign-On의 후속) ID 소스를 설정한 경우 조직의 AWS 액세스 포털에서 사용자 이름과 비밀번호를 사용하여 로그인해야 합니다. AWS포털의 URL을 찾으려면 이메일, 보안 암호 저장소, 브라우저 즐겨찾기 또는 브라우저 기록에 서 awsapps.com/start 또는 signin.aws/platform/login을(를) 포함하는 URL을 확인하세 요. 예를 들어 사용자 지정 URL에 ID 또는 도메인이 포함될 수 있습니다. 예를 들어 포털 링크를 찾 을 수 없는 https://*d-1234567890*.awsapps.com/start. 경우 관리자에게 문의하세요. AWS Support 이 정보를 복구하는 데 도움을 드릴 수 없습니다.

# <span id="page-54-0"></span>내 IAM ID 센터 비밀번호를 잊어버렸습니다. AWS 계정

IAM Identity Center인 경우 AWS 계정의 암호를 분실했거나 잊어버렸으면 암호를 재설정할 수 있습니 다. IAM Identity Center의 계정에 사용되는 이메일 주소를 알고 있어야 하며 해당 계정에 액세스할 수 있어야 합니다. 암호 재설정 링크가 AWS 계정 이메일로 전송됩니다.

IAM Identity Center의 사용자 암호를 재설정하기

1. AWS 액세스 포털 URL 링크를 사용하여 사용자 이름을 입력합니다. 그리고 다음을 선택합니다.

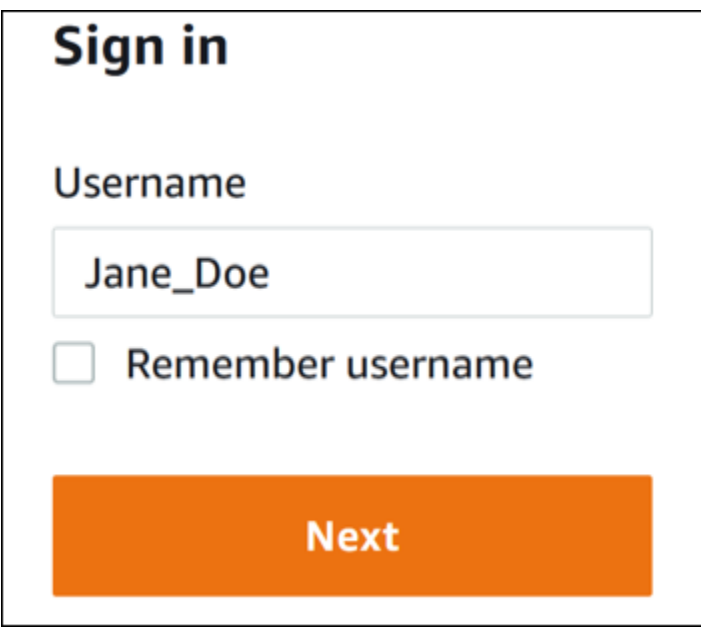

2. 다음 이미지에 표시된 대로 비밀번호 분실를 선택합니다.

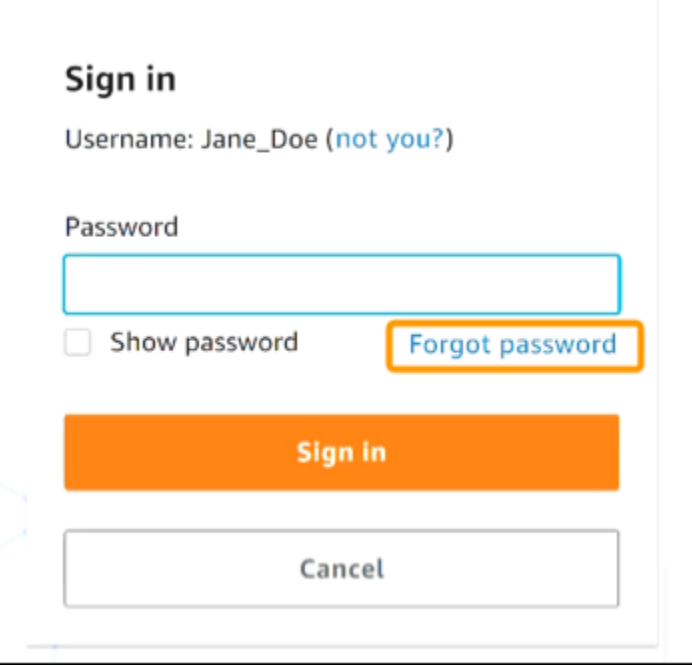

3. 암호 복구 단계를 완료하세요.

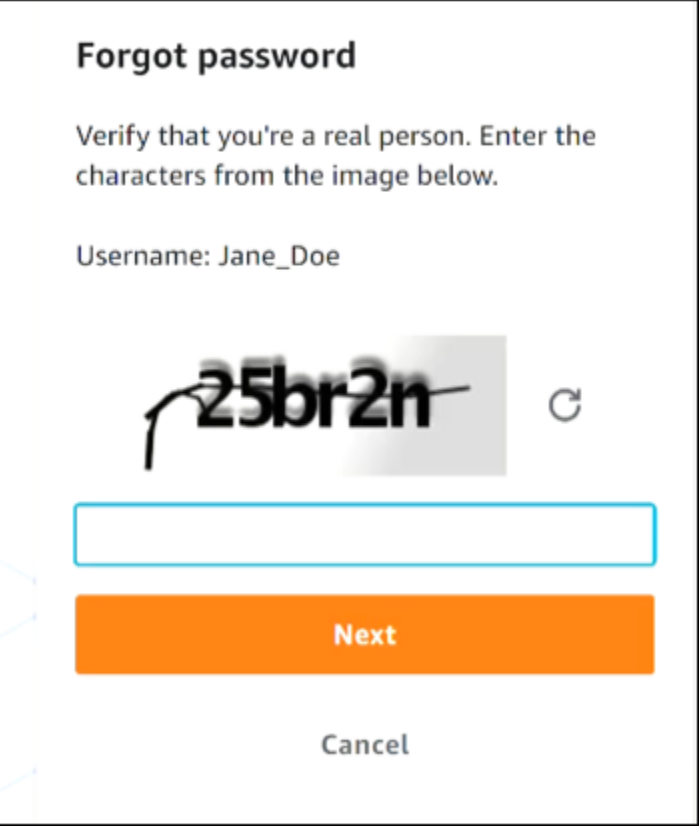

4. 암호 복구 단계를 완료하면 암호를 재설정하는 데 사용할 수 있는 이메일 메시지를 받았다는 확인 메시지가 다음과 같이 표시됩니다.

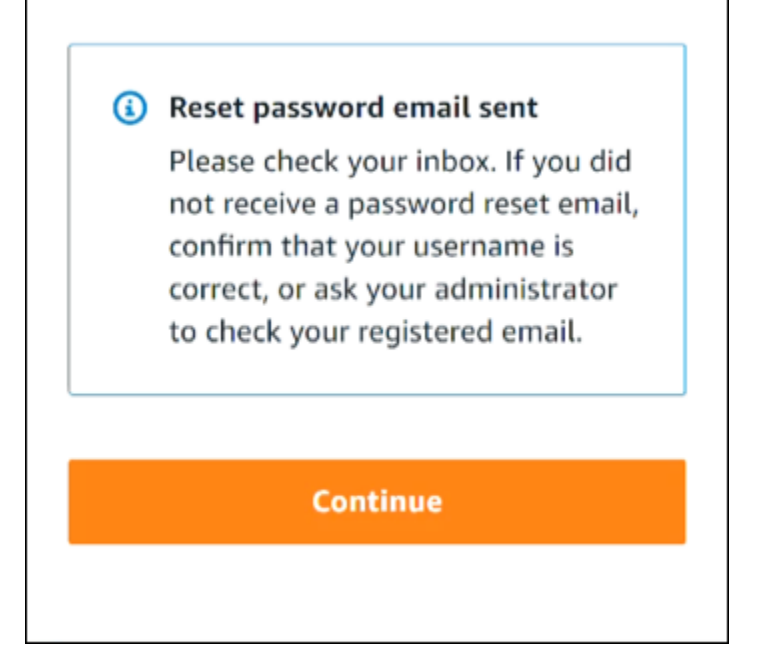

암호 재설정 링크가 포함된 이메일이 IAM Identity Center 사용자 계정과 연결된 이메일로 전송됩 니다. AWS 이메일에 제공된 링크를 선택하여 비밀번호를 재설정합니다. 이 링크를 클릭하면 새 암호를 생성할 수 있는 새 웹 페이지로 이동합니다. 새 암호를 생성하면 암호 재설정이 성공했다는 확인 메시지가 표시됩니다.

암호를 재설정하라는 이메일을 받지 못한 경우, 관리자에게 IAM Identity Center의 사용자로 등록 한 이메일을 확인해 달라고 요청하십시오.

<span id="page-56-0"></span>IAM Identity Center 콘솔에 로그인하려고 하면 '당신이 아니라 우리 입니다'라는 오류 메시지가 나타납니다.

이 오류는 IAM Identity Center 인스턴스 또는 ID 소스로 사용하는 외부 ID 공급자 (IdP) 의 인스턴스에 설정 문제가 있음을 나타냅니다. 다음 사항을 확인하는 것이 좋습니다.

- 로그인하는 데 사용하는 장치의 날짜 및 시간 설정을 확인합니다. 날짜와 시간이 자동으로 설정되도 록 허용하는 것이 좋습니다. 이를 사용할 수 없는 경우 알려진 [네트워크 시간 프로토콜 \(NTP\) 서버에](https://en.wikipedia.org/wiki/Network_Time_Protocol)  [날짜 및 시간을](https://en.wikipedia.org/wiki/Network_Time_Protocol) 동기화하는 것이 좋습니다.
- IAM ID 센터에 업로드한 IdP 인증서가 ID 공급자가 제공한 것과 동일한지 확인하십시오. 설정으로 이동하여 [IAM ID 센터 콘솔에서](https://console.aws.amazon.com/singlesignon/) 인증서를 확인할 수 있습니다. ID 소스 탭의 작업에서 인증 관리를 선택합니다. 새 인증서를 가져와야 할 수도 있습니다.
- IdP의 SAML 메타데이터 파일에서 NameID 형식이 인지 확인하십시오. urn:oasis:names:tc:SAML:1.1:nameid-format:emailAddress
- AD Connector를 사용하는 경우 서비스 계정의 자격 증명이 정확하고 만료되지 않았는지 확인하 십시오. 자세한 내용은 [에서 AD Connector 서비스 계정 자격 증명 업데이트를](https://docs.aws.amazon.com/directoryservice/latest/admin-guide/ad_connector_update_creds.html) 참조하십시오 AWS Directory Service.

# <span id="page-58-0"></span>AWS 빌더 ID 문제 해결

여기에 있는 정보를 활용하면 관련 문제를 해결하는 데 도움이 됩니다. AWS Builder ID

주제

- [내 이메일이 이미 사용 중입니다.](#page-58-1)
- [이메일 인증을 완료할 수 없습니다](#page-58-2)
- [제 계정으로 로그인하려고 하면 '당신이 아니에요, 우리예요. '라는 오류 메시지가 뜹니다. AWS](#page-59-0) [Builder ID](#page-59-0)
- [암호를 잊어버렸습니다](#page-59-1)
- [새 암호를 설정할 수 없습니다](#page-59-2)
- [암호가 작동하지 않습니다](#page-60-0)
- [비밀번호가 작동하지 않아 AWS Builder ID 이메일 주소로 전송된 이메일에 더 이상 액세스할 수 없](#page-60-1) [습니다.](#page-60-1)
- [MFA를 활성화할 수 없습니다.](#page-60-2)
- [인증 앱을 MFA 디바이스로 추가할 수 없습니다](#page-61-0)
- [MFA 디바이스를 제거할 수 없습니다](#page-61-1)
- [인증 앱으로 등록하거나 로그인하려고 시도하면 '예상치 못한 오류가 발생했습니다'라는 메시지가](#page-61-2) [나타납니다.](#page-61-2)
- [로그아웃을 해도 완전히 로그아웃되지 않습니다.](#page-61-3)
- [여전히 문제해결 방법을 찾고 있습니다](#page-61-4)

## <span id="page-58-1"></span>내 이메일이 이미 사용 중입니다.

입력한 이메일이 이미 사용 중이고 자신의 것으로 알고 있다면 이미 AWS 빌더 ID에 가입했을 수 있습 니다. 해당 이메일 주소를 사용하여 로그인해 보세요. 암호가 기억나지 않는 경우 [암호를 잊어버렸습니](#page-59-1) [다](#page-59-1)을(를) 참조하십시오.

## <span id="page-58-2"></span>이메일 인증을 완료할 수 없습니다

AWS Builder ID에 가입했지만 확인 이메일을 받지 못한 경우 다음 문제 해결 작업을 완료하세요.

1. 스팸, 정크, 삭제된 항목 폴더를 확인하세요.

#### **a** Note

이 확인 이메일은 [no-reply@signin.aws](mailto:no-reply@signin.aws) 또는 [no-reply@login.awsapps.com](mailto:no-reply@login.awsapps.com) 주소에서 발송 됩니다. 이러한 발신자 이메일 주소에서 오는 이메일을 수신하고 이를 정크 또는 스팸으로 처리하지 않도록 메일 시스템을 구성하는 것이 좋습니다.

- 2. Resend code를 선택하고 받은 편지함을 새로 고친 다음 스팸, 정크, 삭제된 항목 폴더를 다시 확 인하세요.
- 3. 그래도 확인 이메일이 보이지 않으면 AWS Builder ID 이메일 주소에 오타가 있는지 다시 확인하세 요. 이메일 주소를 잘못 입력한 경우, 보유 중인 이메일 주소로 다시 가입하세요.

# <span id="page-59-0"></span>제 계정으로 로그인하려고 하면 '당신이 아니에요, 우리예요. '라는 오류 메시지가 뜹니다. AWS Builder ID

로그인하는 데 사용하는 장치의 날짜 및 시간 설정을 확인하세요. 날짜와 시간이 자동으로 설정되도록 허용하는 것이 좋습니다. 이를 사용할 수 없는 경우 알려진 [네트워크 시간 프로토콜 \(NTP\) 서버에 날짜](https://en.wikipedia.org/wiki/Network_Time_Protocol)  [및 시간을](https://en.wikipedia.org/wiki/Network_Time_Protocol) 동기화하는 것이 좋습니다.

## <span id="page-59-1"></span>암호를 잊어버렸습니다

잊어버린 암호 재설정하기

- 1. 빌더 ID로 로그인 페이지에서 AWS 빌더 ID를 만들 때 사용한 이메일을 이메일 주소로 입력합니 다. AWS 다음을 선택합니다.
- 2. Forgot Password?를 선택합니다. AWS 빌더 ID와 연결된 이메일 주소로 비밀번호를 재설정할 수 있는 링크를 보내드립니다.
- 3. 이 이메일의 지침을 따르십시오.

# <span id="page-59-2"></span>새 암호를 설정할 수 없습니다

보안을 위해 암호를 설정하거나 변경할 때마다 다음 요구 사항을 준수해야 합니다.

- 암호는 대/소문자를 구분합니다.
- 암호 길이는 8~64자여야 합니다.
- 암호는 각각의 다음 네 가지 범주의 문자를 최소 1자씩 포함해야 합니다.
	- 소문자(a~z)
	- 대문자(A-Z)
	- 숫자(0-9)
	- 영숫자가 아닌 문자(~!@#\$%^management portal\*\_-+=`|\(){}[]:;"'<>,.?/)
- 최근 사용한 세 개의 암호는 다시 사용할 수 없습니다.
- 제3자로부터 유출된 데이터 세트를 통해 공개적으로 알려진 암호는 사용할 수 없습니다.

## <span id="page-60-0"></span>암호가 작동하지 않습니다

암호는 기억하고 있지만 AWS Builder ID로 로그인할 때 작동하지 않는 경우, 다음 사항을 확인하세요.

- Caps Lock이 꺼져 있습니다.
- 이전 암호를 사용하지 않습니다.
- 빌더 ID 비밀번호를 사용하고 있는 것이지 AWS 빌더 ID 비밀번호를 사용하고 있는 것이 아닙니다 AWS 계정.

비밀번호가 올바르게 입력되었는지 확인했지만 여전히 작동하지 않는 경우, 지침에 따라 비밀번호를 재설정하세요. up-to-date [암호를 잊어버렸습니다](#page-59-1)

# <span id="page-60-1"></span>비밀번호가 작동하지 않아 AWS Builder ID 이메일 주소로 전송된 이 메일에 더 이상 액세스할 수 없습니다.

여전히 AWS 빌더 ID에 로그인할 수 있는 경우, 프로필 페이지를 사용하여 AWS 빌더 ID 이메일을 새 이메일 주소로 업데이트하세요. 이메일 인증을 완료하면 새 이메일 주소로 로그인하여 AWS 커뮤니케 이션을 받을 수 있습니다.

회사나 학교 이메일 주소를 사용하다가 해당 회사나 학교를 그만둔 후 해당 주소로 전송된 이메일을 받 을 수 없는 경우, 해당 이메일 시스템의 관리자에게 문의하세요. 해당 회사나 학교에서 해당 이메일을 새 주소로 전달하거나, 임시 액세스 권한을 부여하거나, 해당 사서함의 콘텐츠를 공유할 수 있습니다.

## <span id="page-60-2"></span>MFA를 활성화할 수 없습니다.

MFA를 활성화하려면 [AWS Builder ID 멀티 팩터 인증 \(MFA\) 관리](#page-31-0)의 단계에 따라 프로필에 MFA 디바 이스를 하나 이상 추가하십시오.

## <span id="page-61-0"></span>인증 앱을 MFA 디바이스로 추가할 수 없습니다

새 MFA 디바이스를 추가할 수 없는 경우, 해당 애플리케이션에 등록할 수 있는 MFA 디바이스 수량 한 도에 도달했을 수 있습니다. 사용하지 않는 MFA 디바이스를 제거하거나 다른 인증 앱을 사용해 보십시 오.

## <span id="page-61-1"></span>MFA 디바이스를 제거할 수 없습니다

MFA를 비활성화하려면 [MFA 디바이스 삭제의](#page-35-1) 단계에 따라 MFA 디바이스 제거를 진행하십시오. 하지 만 MFA를 활성화된 상태로 유지하려면 기존 MFA 디바이스 삭제를 시도하기 전에 다른 MFA 디바이스 를 추가해야 합니다. MFA 디바이스 추가에 대한 자세한 내용은 [AWS Builder ID 멀티 팩터 인증 \(MFA\)](#page-31-0) [관리](#page-31-0) 섹션을 참조하세요.

# <span id="page-61-2"></span>인증 앱으로 등록하거나 로그인하려고 시도하면 '예상치 못한 오류 가 발생했습니다'라는 메시지가 나타납니다.

AWS Builder ID에서 코드 기반 인증 앱과 함께 사용하는 것과 같은 시간 기반 일회용 암호 (TOTP) 시 스템은 클라이언트와 서버 간의 시간 동기화에 의존합니다. 인증 앱이 설치된 디바이스가 신뢰할 수 있 는 시간 출처와 올바르게 동기화되었는지 확인하거나, [NIST](https://www.time.gov/) 또는 기타 지역/리전별 등가물과 같은 신 뢰할 수 있는 출처와 일치하도록 디바이스의 시간을 수동으로 설정하세요.

## <span id="page-61-3"></span>로그아웃을 해도 완전히 로그아웃되지 않습니다.

<span id="page-61-4"></span>시스템은 즉시 로그아웃하도록 설계되어 있지만 완전 로그아웃에는 최대 1시간이 걸릴 수 있습니다.

## 여전히 문제해결 방법을 찾고 있습니다

[지원 피드백 양식을](https://support.aws.amazon.com/#/contacts/aws-account-support/) 작성할 수 있습니다. 요청 정보 섹션의 지원 방법 아래에 Builder ID를 사용하고 있 다는 내용을 포함하세요. AWS 문제를 가장 효율적으로 해결할 수 있도록 최대한 자세하게 설명해 주 세요.

# <span id="page-62-0"></span>문서 이력

다음 표에서는 AWS 로그인 설명서에 추가된 중요한 내용을 설명합니다. 사용자로부터 받은 의견을 수 렴하기 위해 설명서가 자주 업데이트됩니다.

• 최신 주요 설명서 업데이트: 2024년 2월 27일

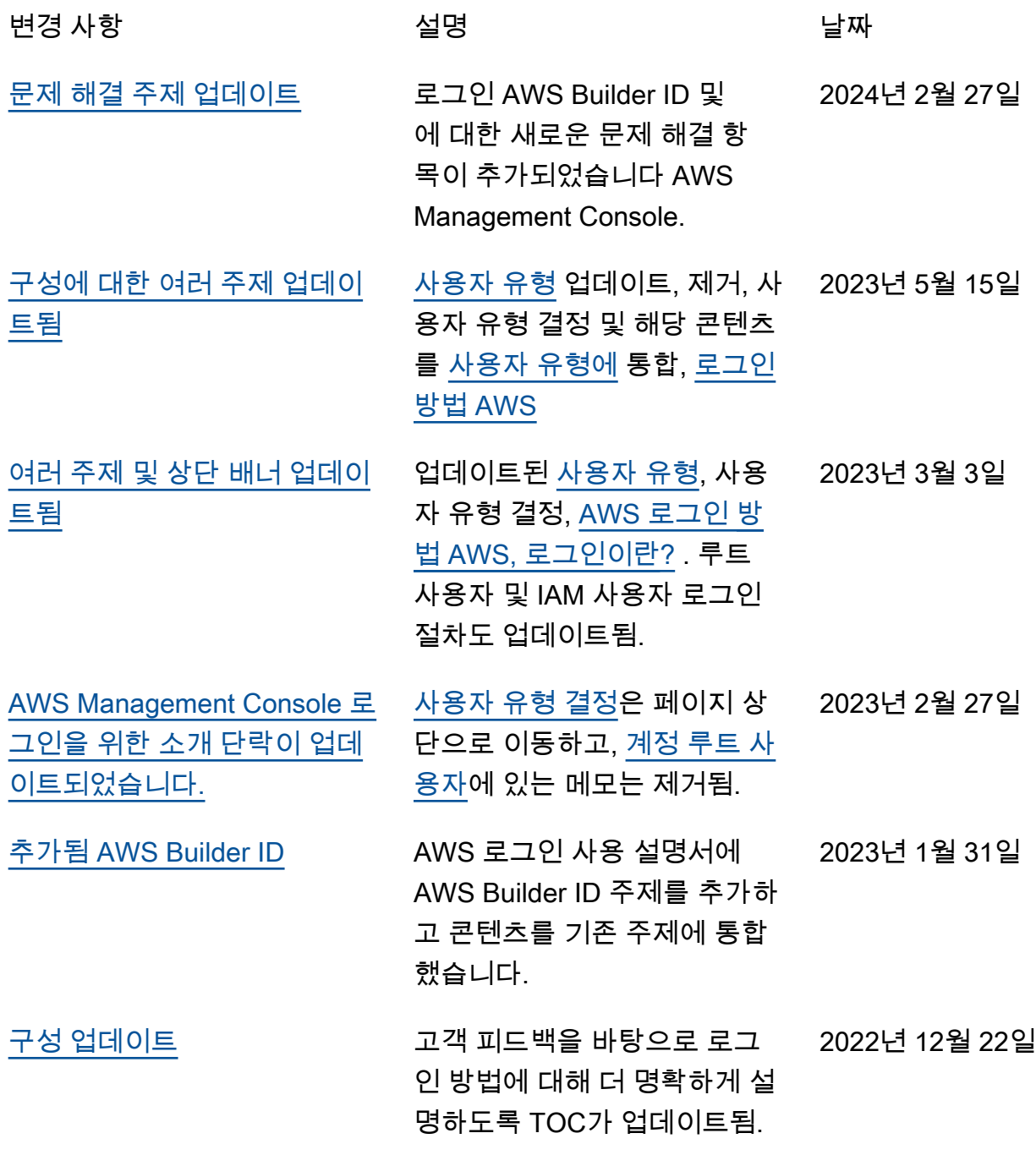

로그인 튜토리얼이 업데이트 됨. [용어](https://docs.aws.amazon.com/signin/latest/userguide/terminology.html) 및 [사용자 유형 결정](https://docs.aws.amazon.com/signin/latest/userguide/how-to-sign-in.html)이 업데이트됨. IAM 사용자 및 루 트 사용자와 같은 용어를 정의 할 수 있도록 교차 연결이 개선 됨.

[새 안내서](https://docs.aws.amazon.com/signin/latest/userguide/what-is-sign-in.html) 이 릴리스는 AWS 로그인 사용 2022년 8월 31일 설명서의 첫 번째 릴리스입니 다.

기계 번역으로 제공되는 번역입니다. 제공된 번역과 원본 영어의 내용이 상충하는 경우에는 영어 버전 이 우선합니다.